# **Building User Interfaces Dialogflow 1 An Introduction Professor Bilge Mutlu**

© Building User Interfaces | Professor Mutlu | Lecture 21: *Dialogflow — An Introduction* 1

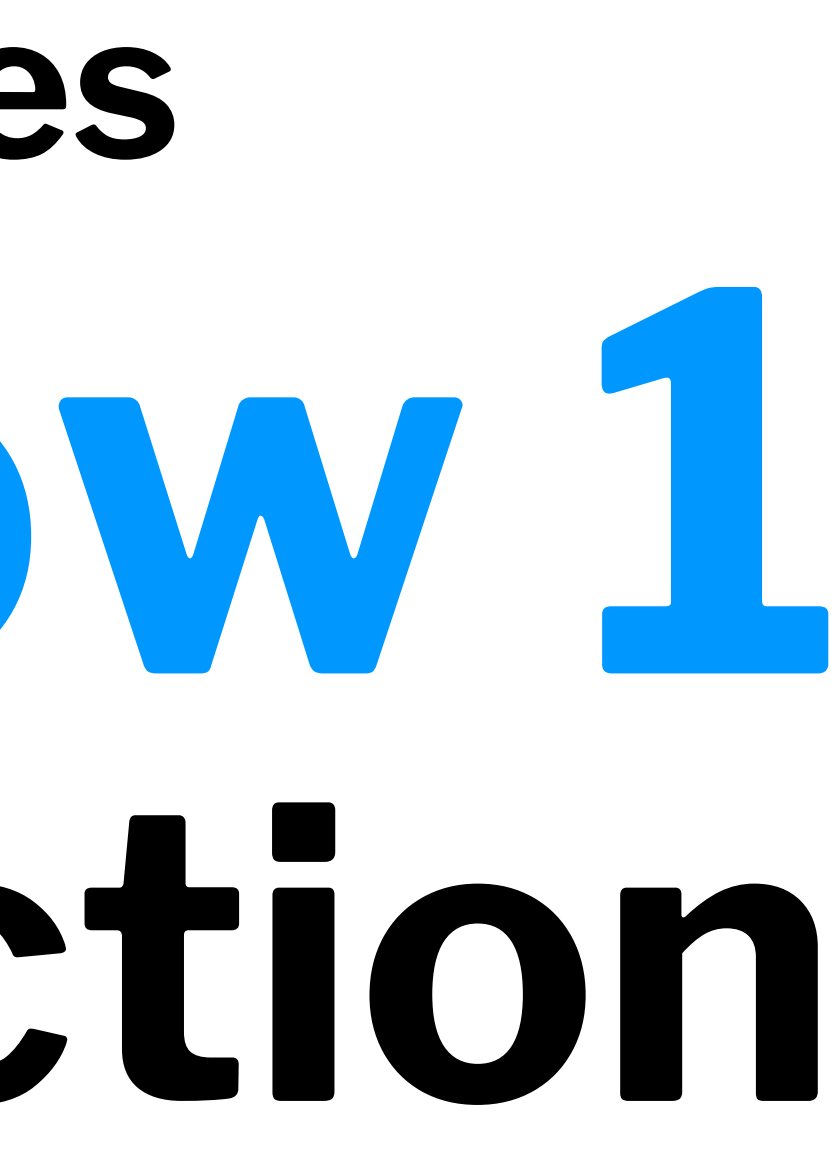

## **What we will learn today?**

- Introduction to Conversational Interface Technologies
- Introduction to Dialogflow
- Dialogflow Building Blocks, Part 1
- Let's Make an Agent
- Assignment Preview

# **Introduction to Conversational Interface Technologies**

### **What is a conversational interface?**

**Definition:** "Technology that supports conversational interaction with these VPAs [virtual personal assistants] by means of speech and other modalities."1

1[McTear et al.,](https://link.springer.com/chapter/10.1007/978-3-319-32967-3_4) 2016, *The Conversational Interface*

© Building User Interfaces | Professor Mutlu | Lecture 21: *Dialogflow — An Introduction* 4

### **Components of Conversational Interfaces2**

Conversational interfaces integrate a number of technologies:

- Speech recognition
- Spoken language understanding
- Dialog management
- Response generation
- Text-to-speech synthesis

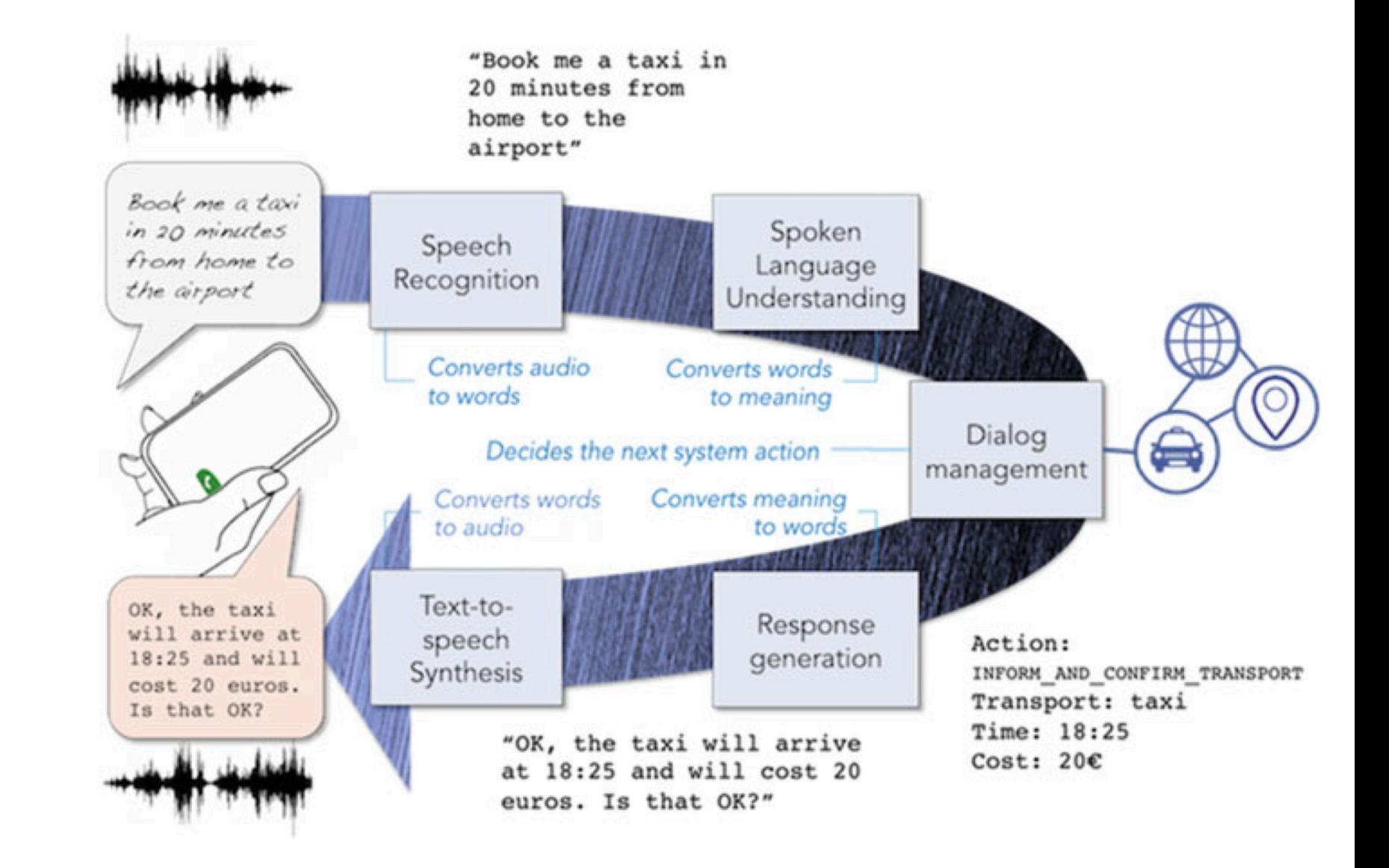

<sup>2</sup> Image source: [McTear et al.,](https://link.springer.com/chapter/10.1007/978-3-319-32967-3_4) 2016, *The Conversational Interface*

### **The First Conversational Interface3**

ELIZA was the first conversational interface developed by Joseph Weizenbaum at the MIT Artificial Intelligence Laboratory in 1964-1966.

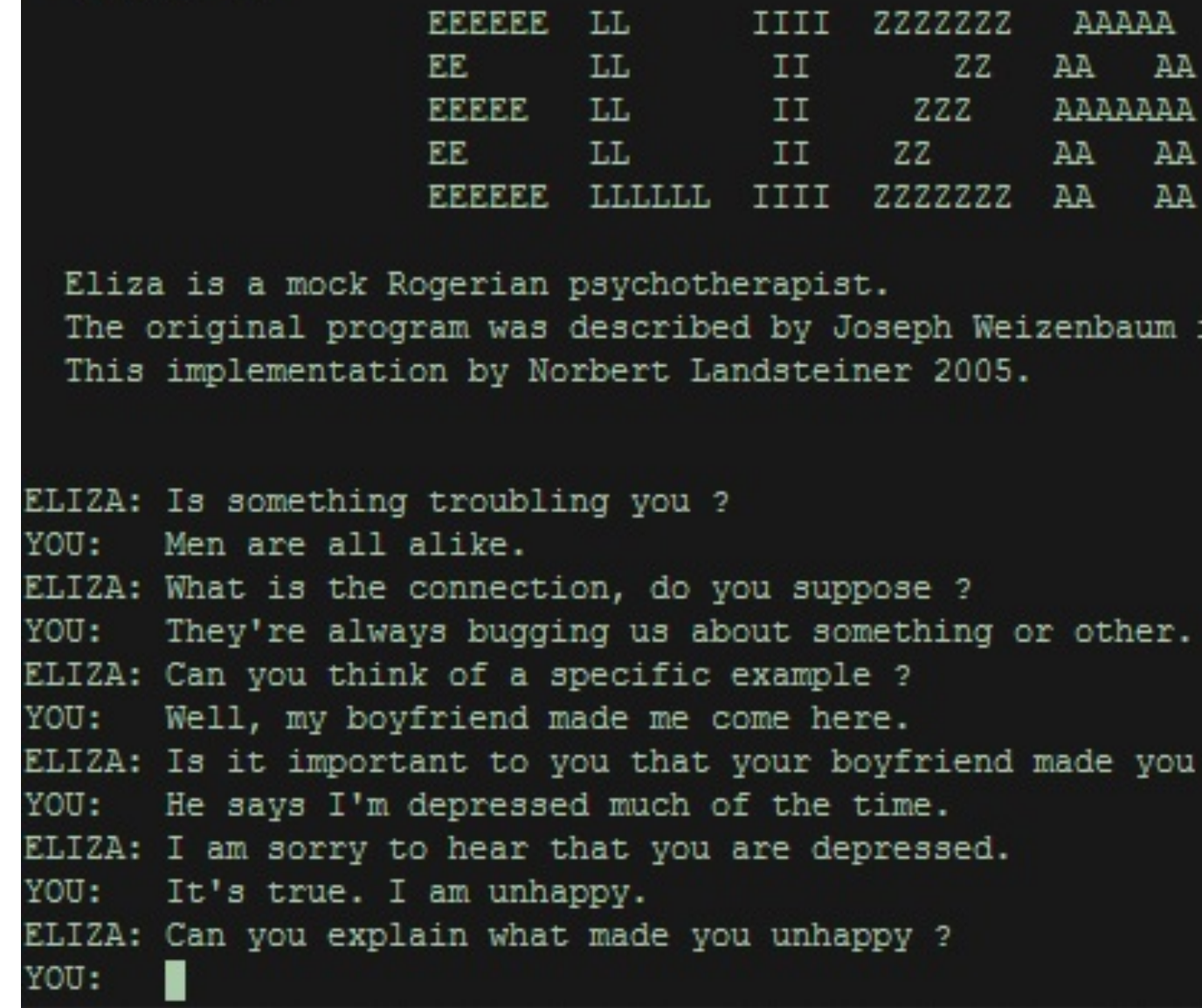

Welcome to

<sup>3</sup> Image source: [Wikipedia: ELIZA](https://en.wikipedia.org/wiki/ELIZA)

in 1966.

```
come here ?
```
### **Types of Conversational Interfaces**

- Spoken dialog systems
- Voice user interfaces
- Embodied conversational agents
- Social robots
- Chatbots

### **Platforms for Building Conversational Interfaces**

In this course, we will be using Dialogfl[ow by Google](https://dialogflow.com).

- [Amazon Lex](https://aws.amazon.com/lex/) (Commercial)
- [Mycro](https://mycroft.ai)ft (Open Source)
- [CoreNLP](https://stanfordnlp.github.io/CoreNLP/) (Academic)

However, there are alternatives:

# **Introduction to Dialogflow**

## **What is Dialogflow?**

*Dialogflow* is an end-to-end, build-once deploy-everywhere development suite for conversational interfaces for websites, mobile applications, and IoT devices (e.g., smart speakers).4

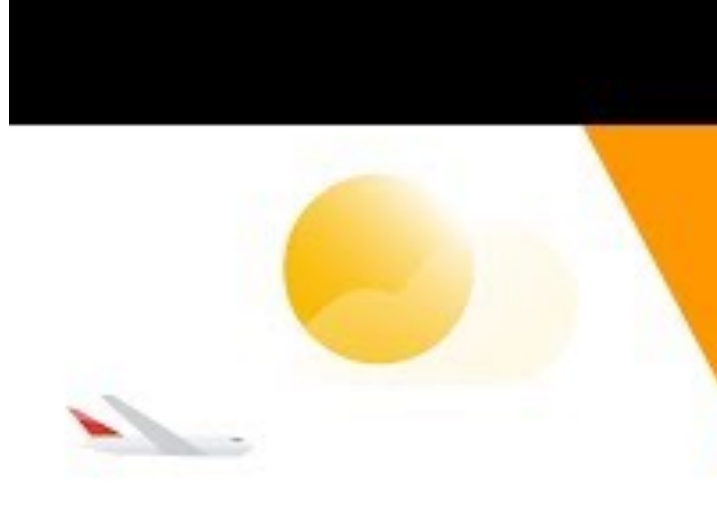

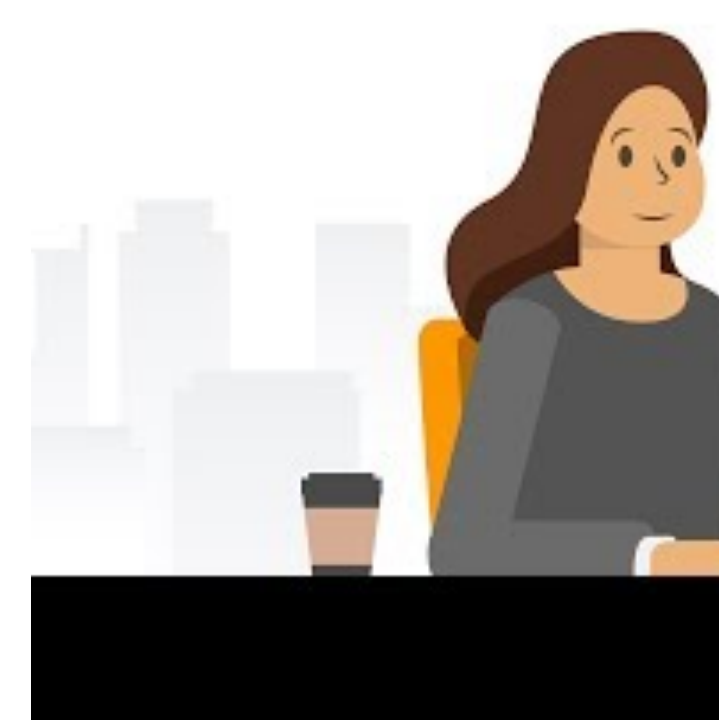

<sup>4</sup> Video source [Youtube](https://www.youtube.com/watch?v=yT58gTXdQb8)

## Intro to Dialogflow

## **Case Study: KLM BB5**

KLM used Dialogflow to create an agent to purchase travel as well as travel preparation.

Let's see how the KLM BB works...

 $\overline{\cdots}$ K Home KËM from? kum O)

<sup>5</sup> Image source [Dialog](https://dialogflow.com/case-studies/klm)flow

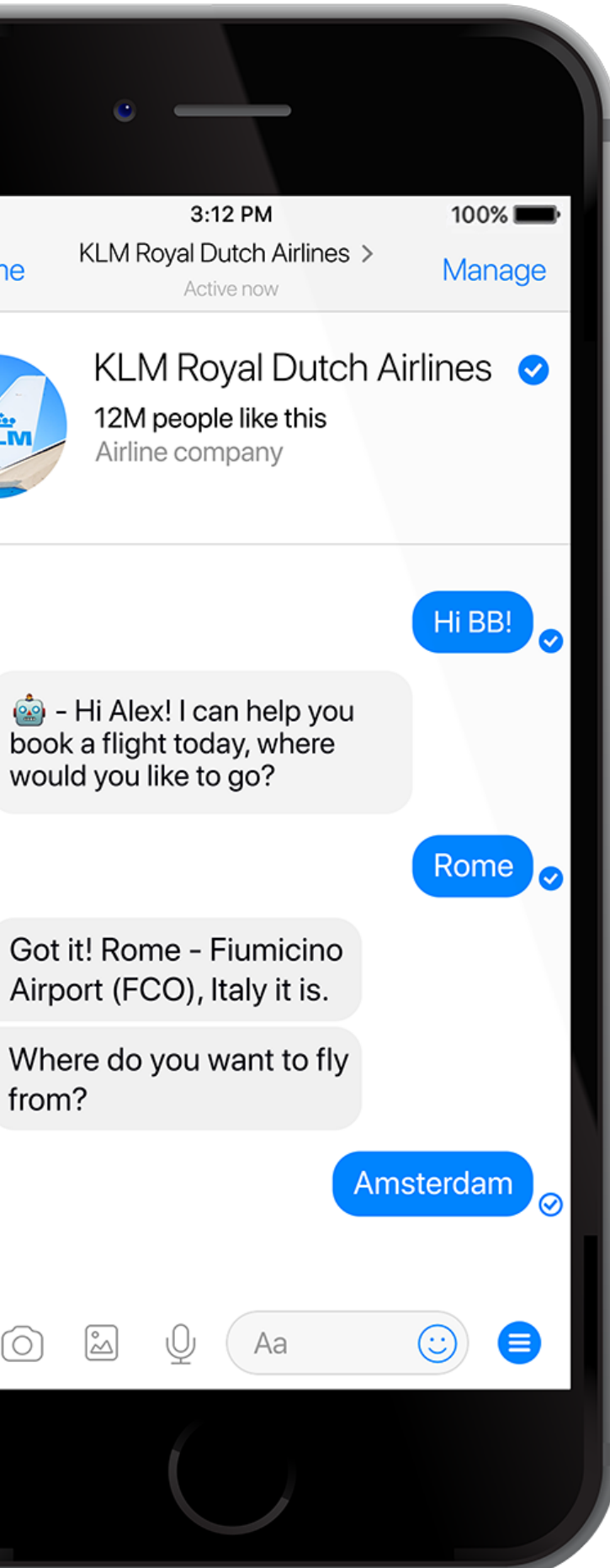

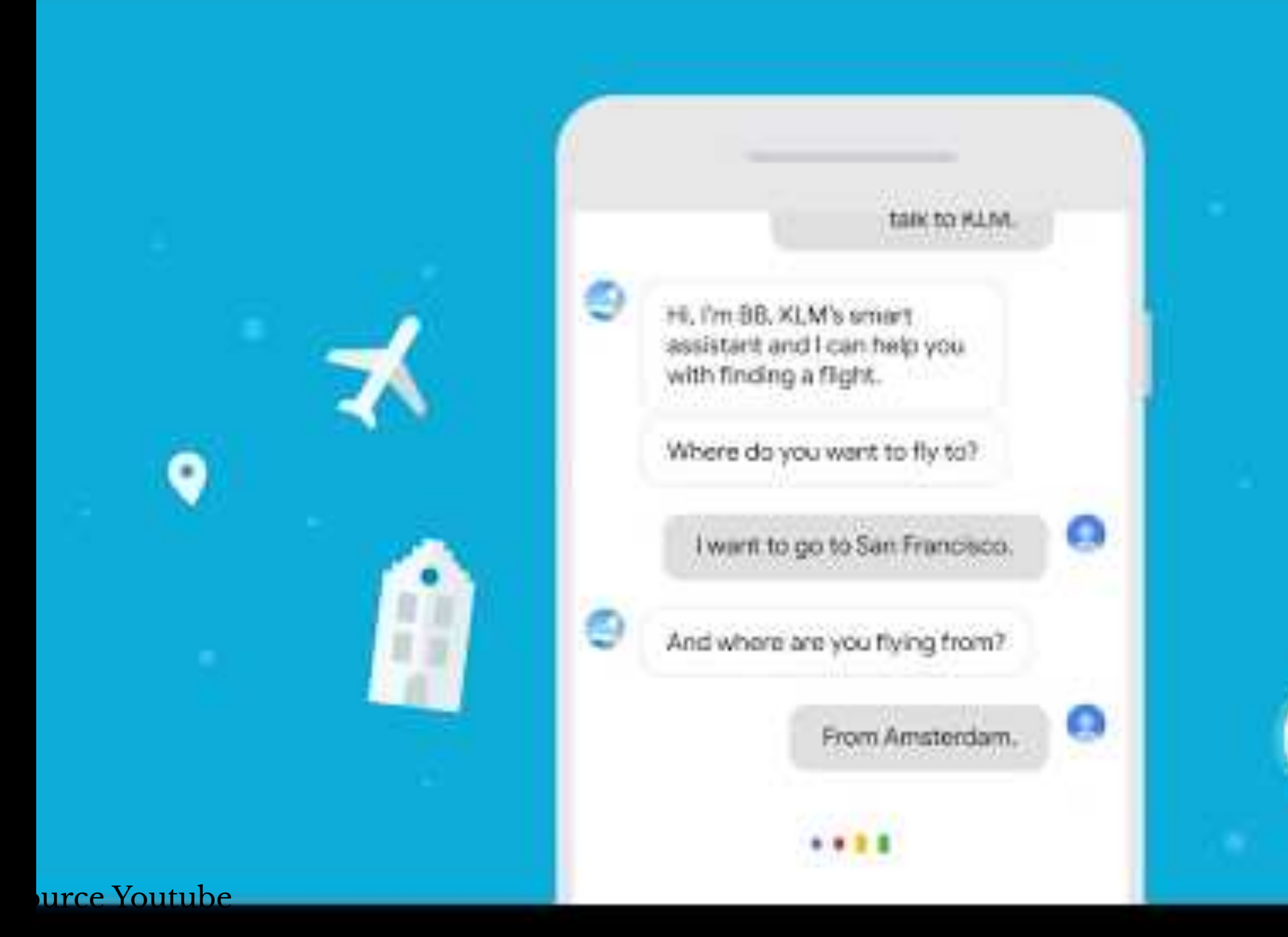

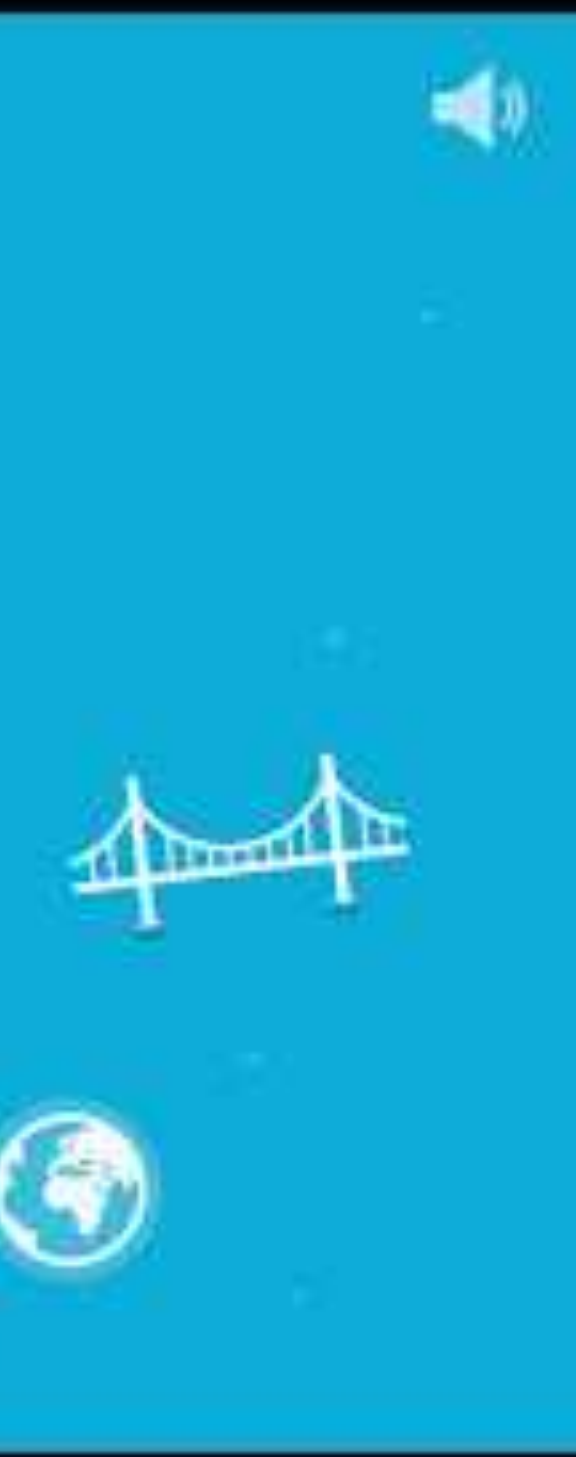

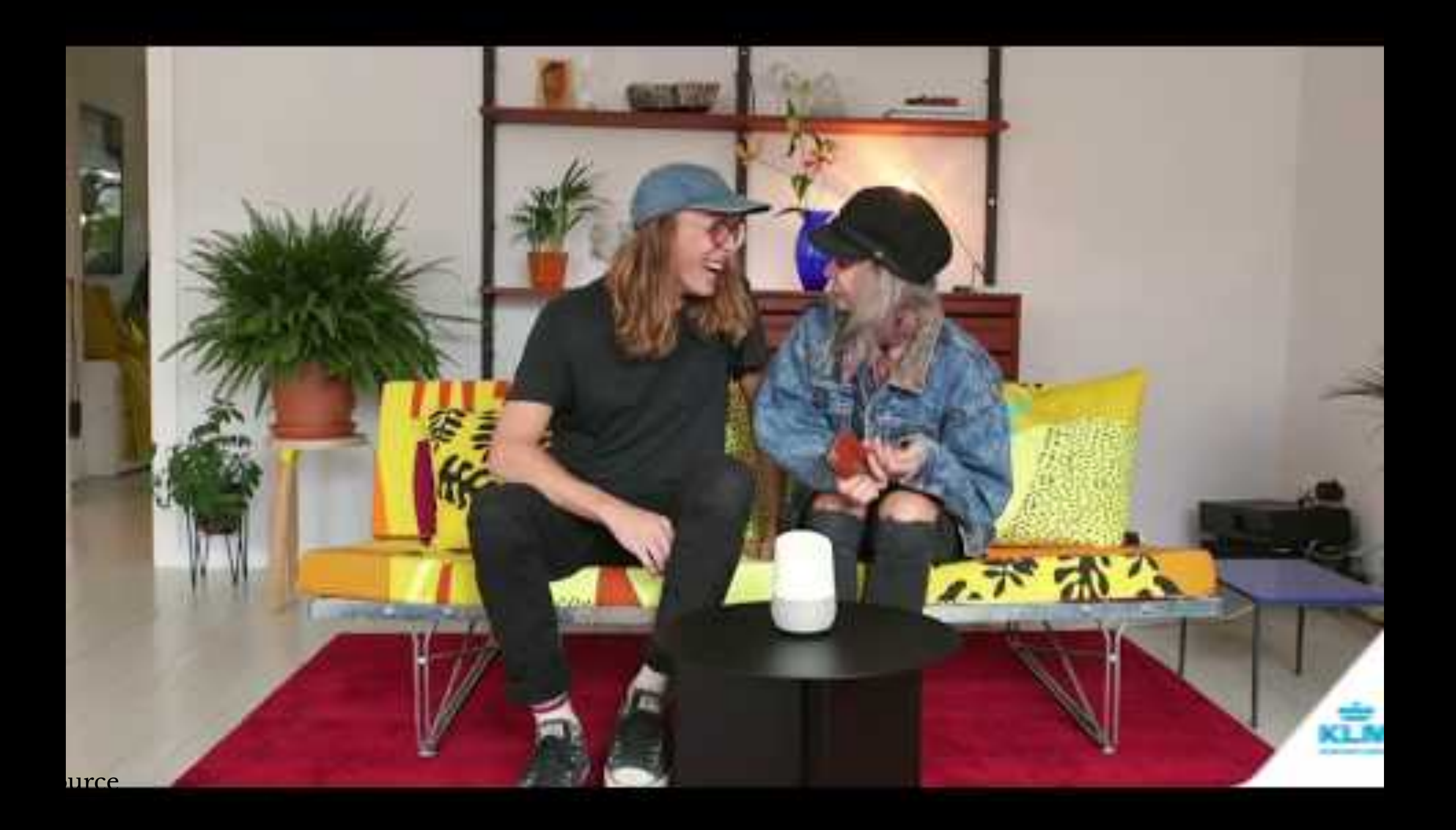

## **How does Dialogflow work?8**

The process within Dialogflow involves:

- 1. User expression
- 2. Intent matching
- 3. System response

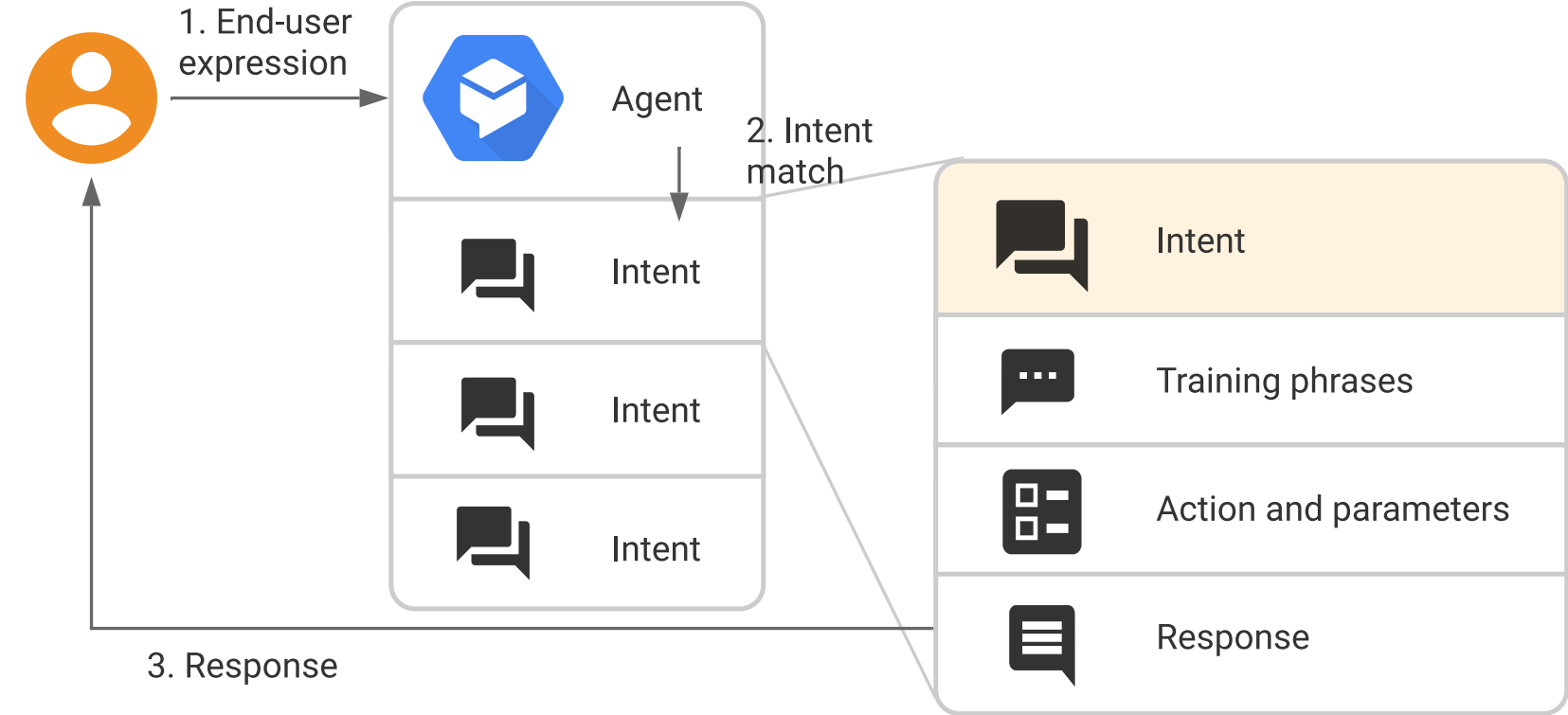

<sup>8</sup> [Image source](https://cloud.google.com/dialogflow/docs/intents-overview)

### **What is an** *agent***?**

**Definition:** A Dialogflow agent is a virtual agent that handles conversations with users (similar to a human call agent).<sup>9</sup>

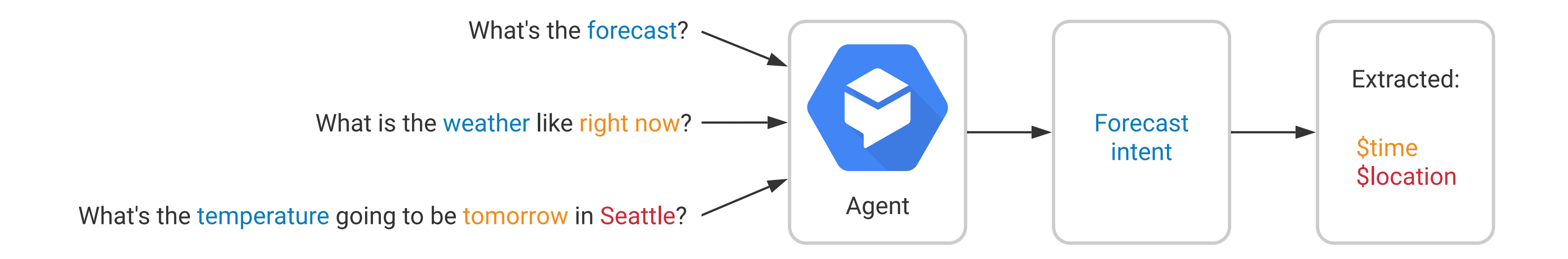

### <sup>9</sup> [Image source](https://fevziomurtekin.github.io/2019-01-26-Dialogflow-voice-assistant/)

© Building User Interfaces | Professor Mutlu | Lecture 21: *Dialogflow — An Introduction* 15

Agents are high-level containers for a number of building blocks:

- Agent settings
- Intents
- Entities
- Knowledge
- Integrations
- Fulfillment

## **The End-to-end Dialogflow Workflow<sup>10</sup>**

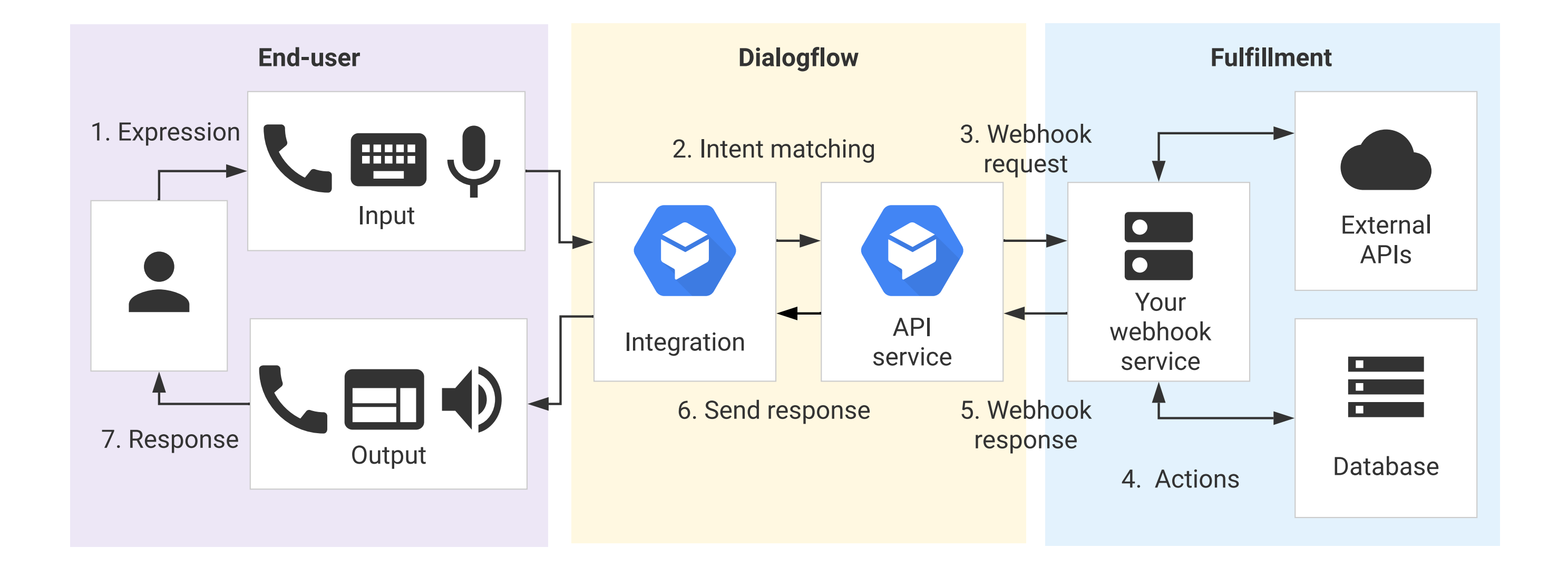

### <sup>10</sup> [Image source](https://cloud.google.com/dialogflow/docs/fulfillment-overview)

## **Quiz 1**

Complete the [Canvas quiz](https://canvas.wisc.edu/courses/219500/quizzes/220823).

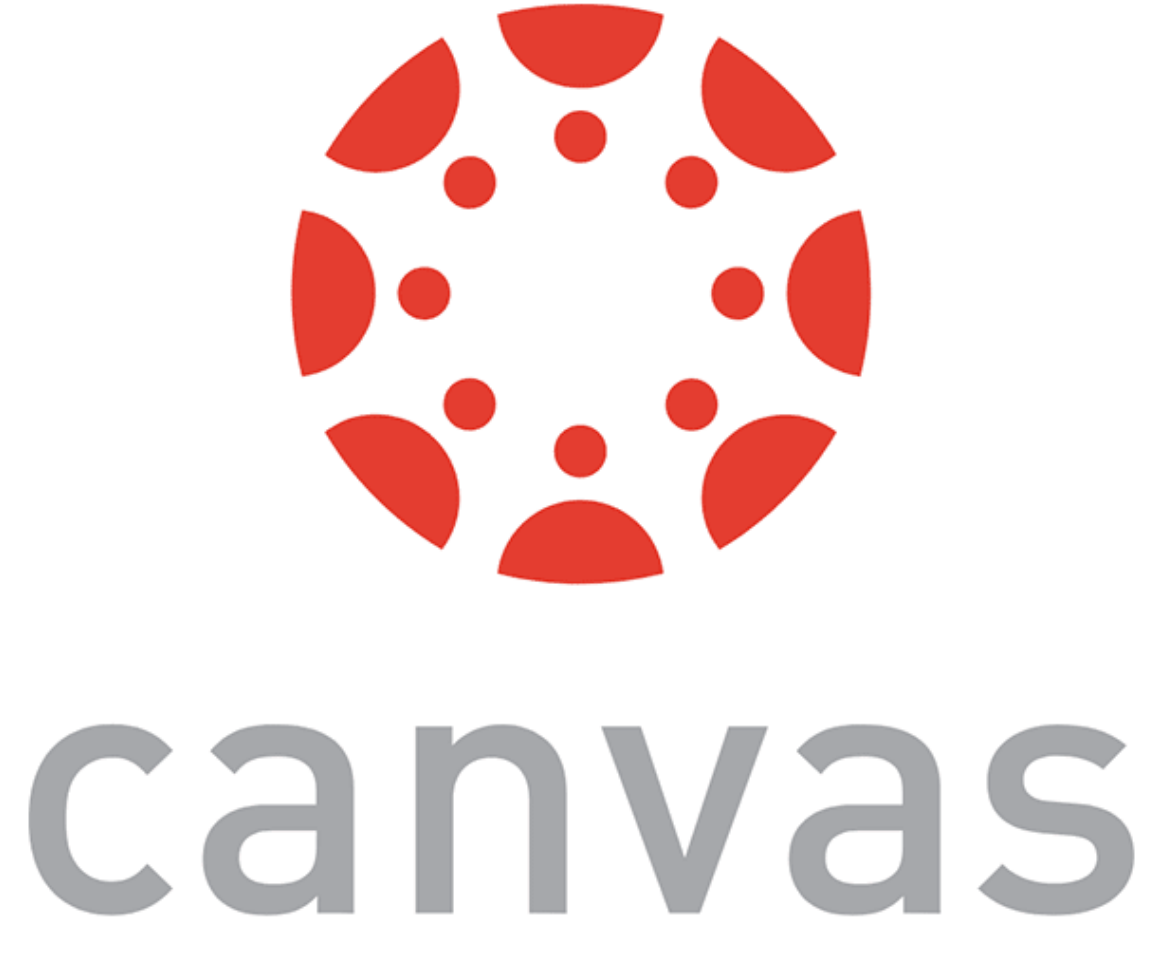

# **Dialogflow Building Blocks, Part 1**

## **We will cover Part 2 in the next class.**

© Building User Interfaces | Professor Mutlu | Lecture 21: *Dialogflow — An Introduction* 19

## **Getting Started with Dialogflow**

- 1. Login to the [Dialog](https://dialogflow.com/)flow
- 2. Go to the Dialogfl[ow console](https://dialogflow.cloud.google.com/)
- 3. Create a new *agent*

## **Agent Settings**

Get familiar with agent settings.

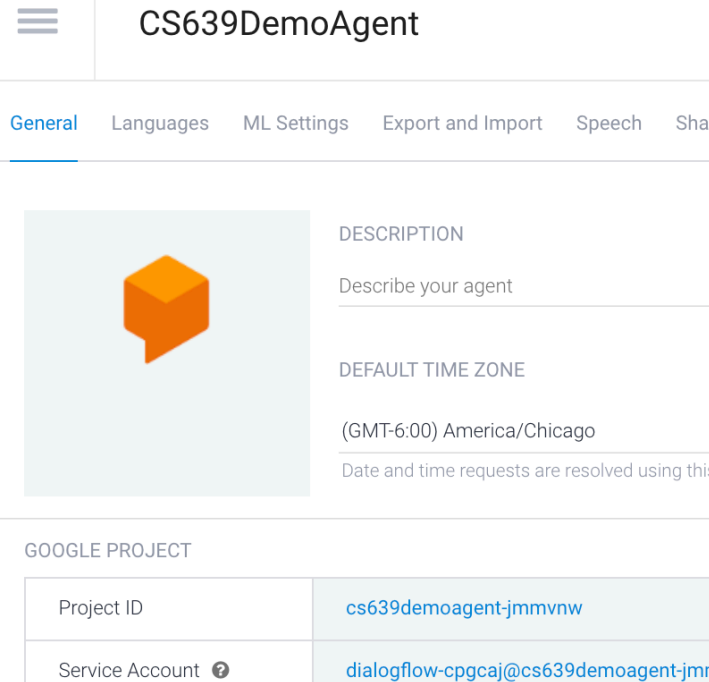

**API VERSION** 

 $\bullet$ 

V<sub>2</sub> API Use Cloud API as default for the agent. Your webhook will receive

**BETA FEATURES** 

Enable beta features and APIs

Be the first to get access to the newest features and latest APIs. (F

API KEYS (V1)

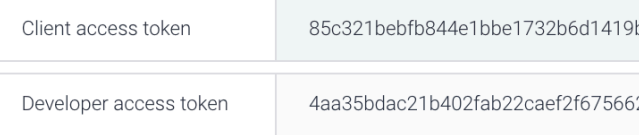

**LOG SETTINGS** 

Log interactions to Dialogflow

Collect and store user queries. Logging must be enabled in order to

Log interactions to Google Cloud

Write user queries and debugging information to Google Stackdrive

**D** DANGER ZONE

### Delete Agent

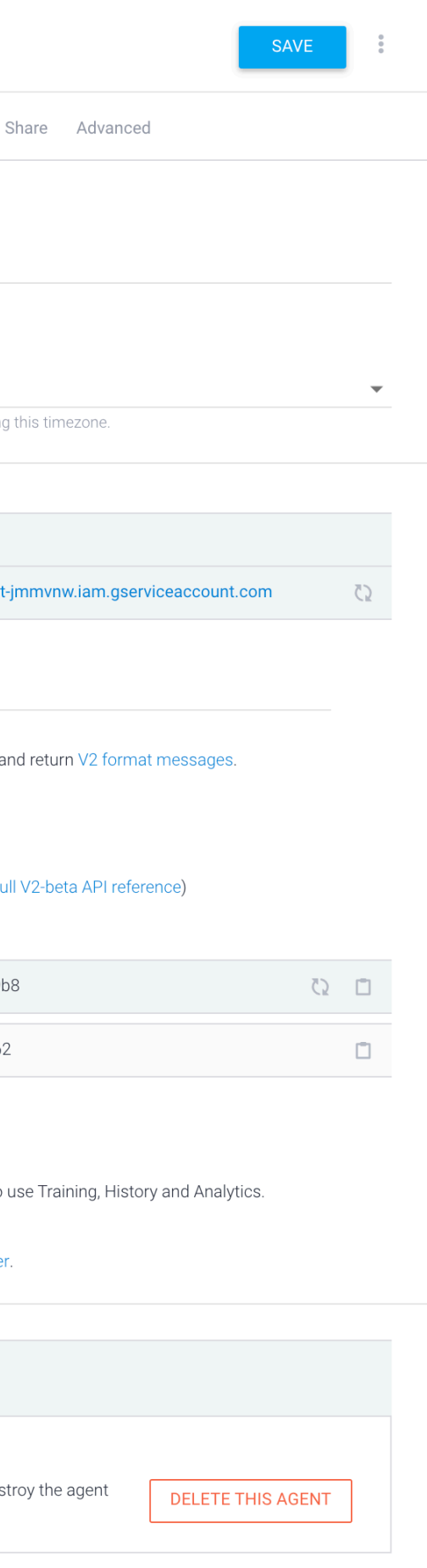

**1** Please use test console above to try a sentence.

Try it now

 $\overline{\mathbb{Q}}$ 

C. See how it works in Google Assistant. C'

### **Agent Exporting**

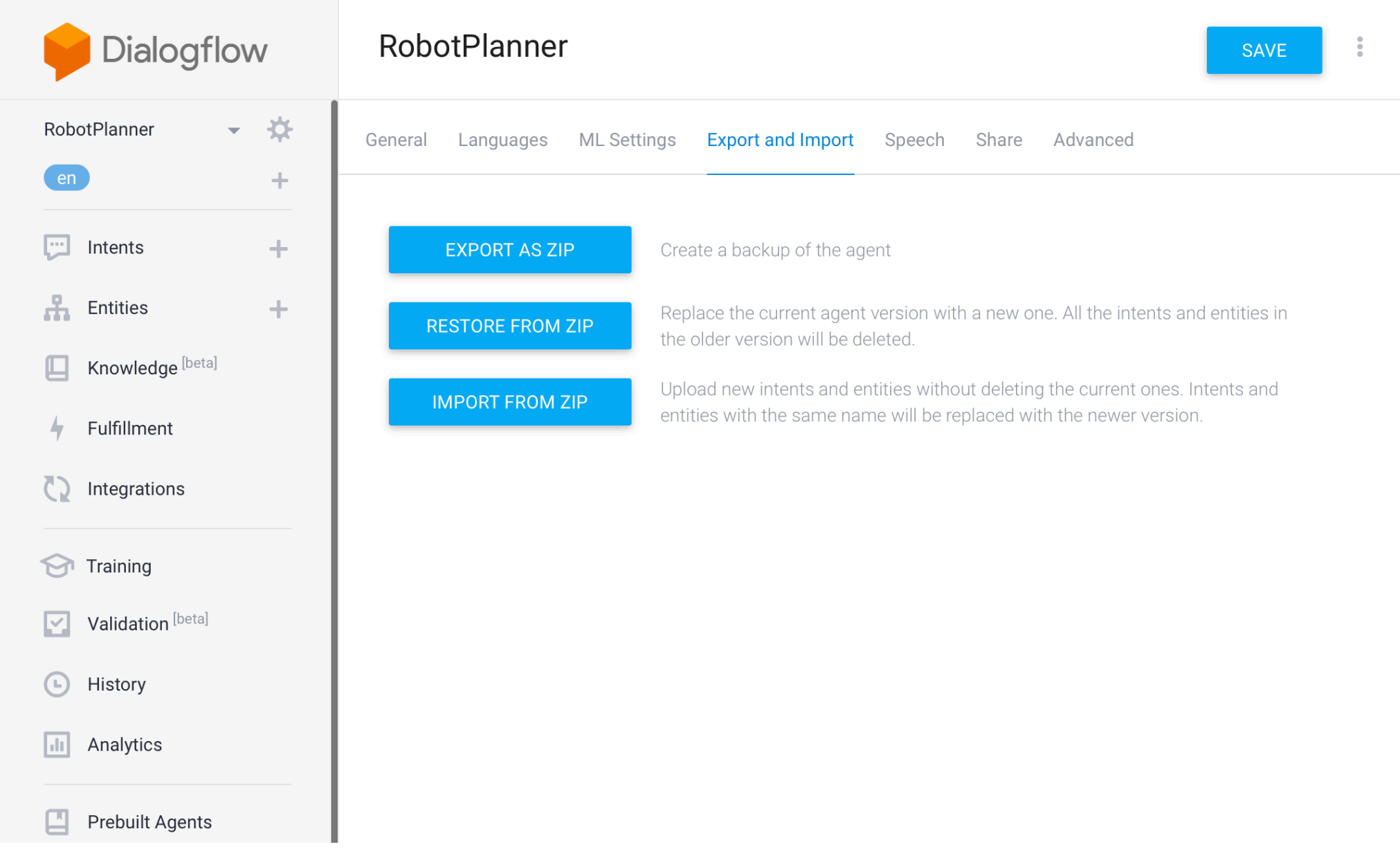

Try it now

 $\overline{\mathbf{v}}$ 

**1** Please use test console above to try a sentence.

See how it works in Google Assistant. C'

### **Agent Speech**

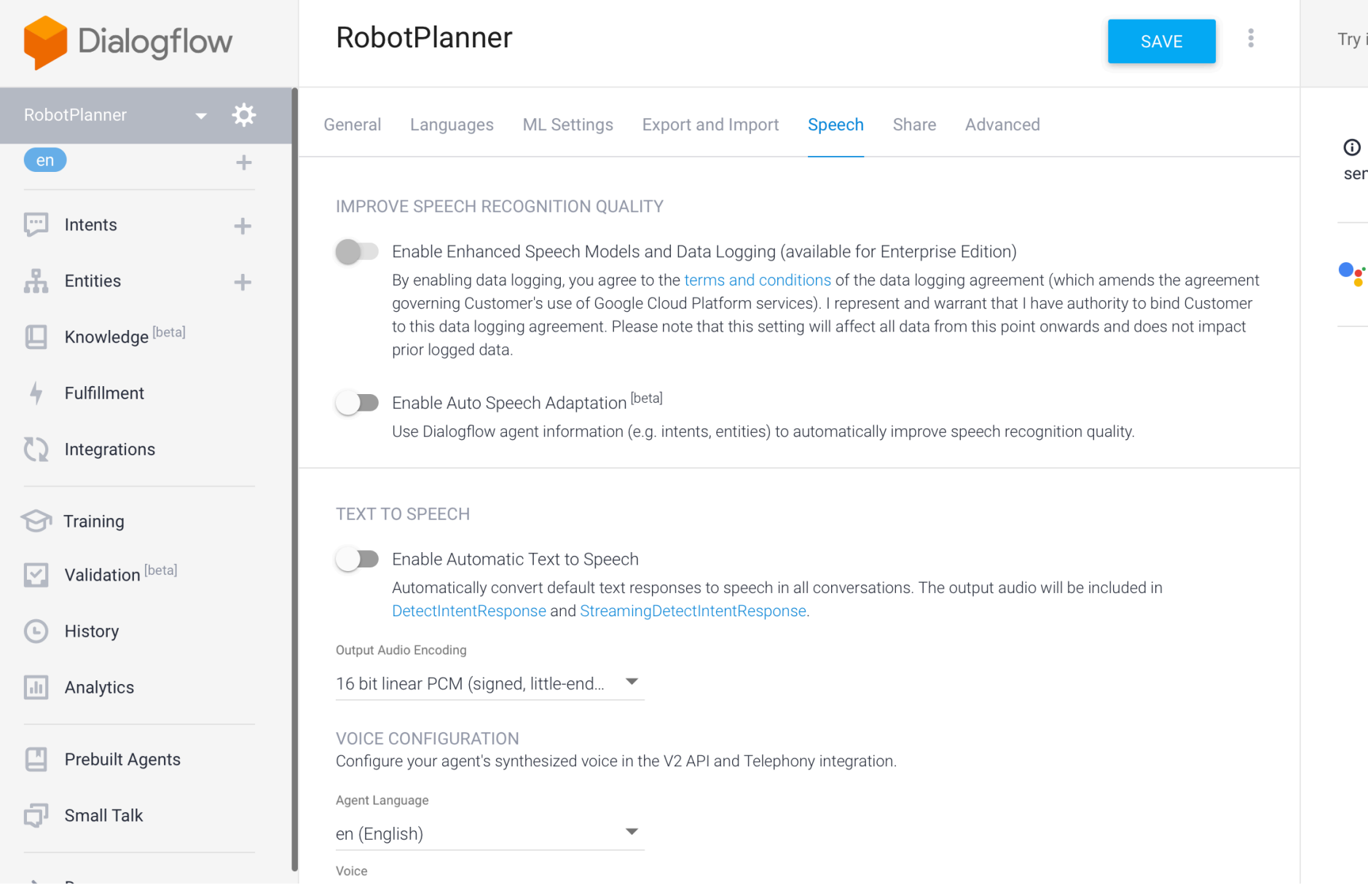

Try it now

 $\bigcirc$ 

**1** Please use test console above to try a sentence.

See how it works in Google Assistant.

## **Intents**

### **What are intents?**

Consider the following user requests:

- What is the weather like today?
- Will it rain sometime today?

What is the intent of these requests?

### **What are intents?**

**Definition:** Intents are the goals of the user that are expressed to the agent.

In the previous examples, despite their different framing, the user was expressing a desire to know what the weather will be.

That is their *intent*.

## **More Intent Examples**

- How are you?
- How do I get to Middleton?
- What is the price of a basketball?
- Buy one box of tissues from Amazon.

Let's look at some more requests and identify their intents:

### **Intents In Dialogflow**

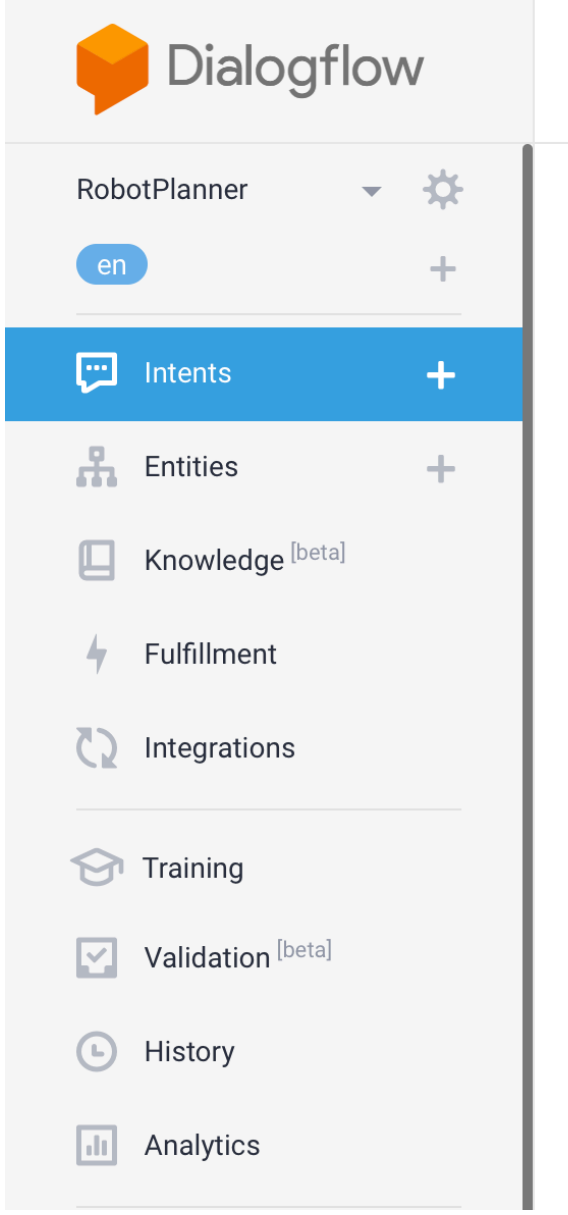

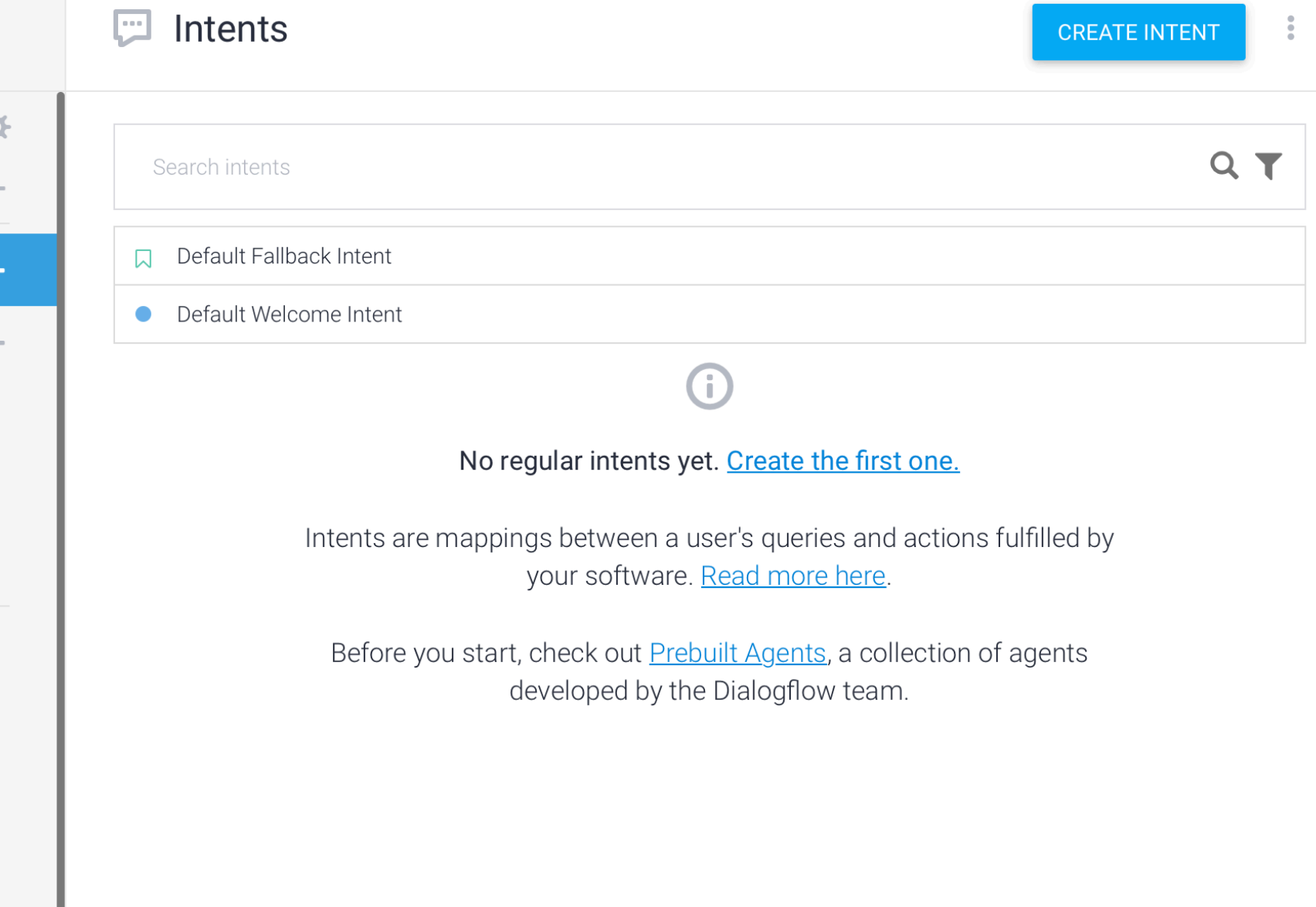

© Building User Interfaces | Professor Mutlu | Lecture 21: *Dialogflow — An Introduction* 28

Try it now

 $\odot$ Please use test console above to try a sentence.

• Set-up Google Assistant integration.

## **Default Fallback Intents**

- Engaged if no other intents are recognized.
- Could be a result of not being able to "hear" the user, or unable to parse what they said.
- Can provide training examples of things that will serve as negative examples for your desired intents.

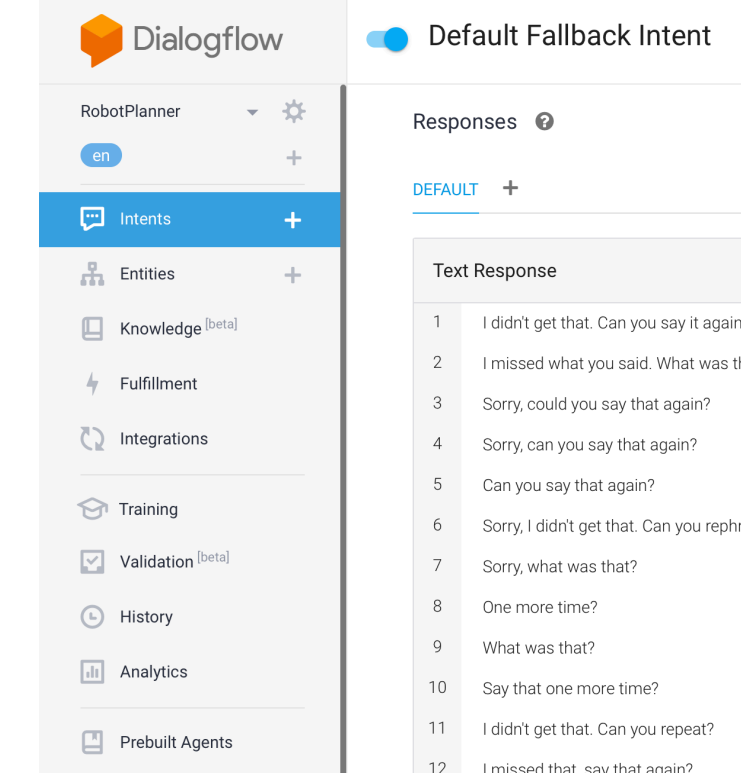

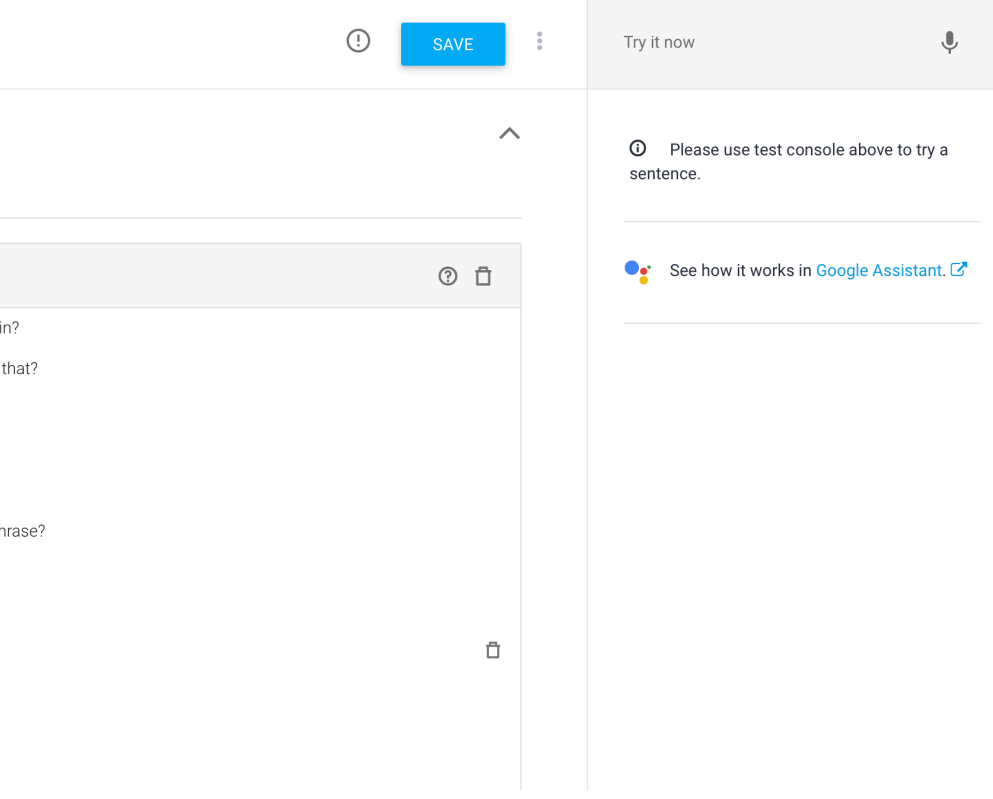

## **Creating Intents**

- Allow the user to say that they want a robot to pick something up.
- We will start with training phrases.
- Should try to create at least 10.

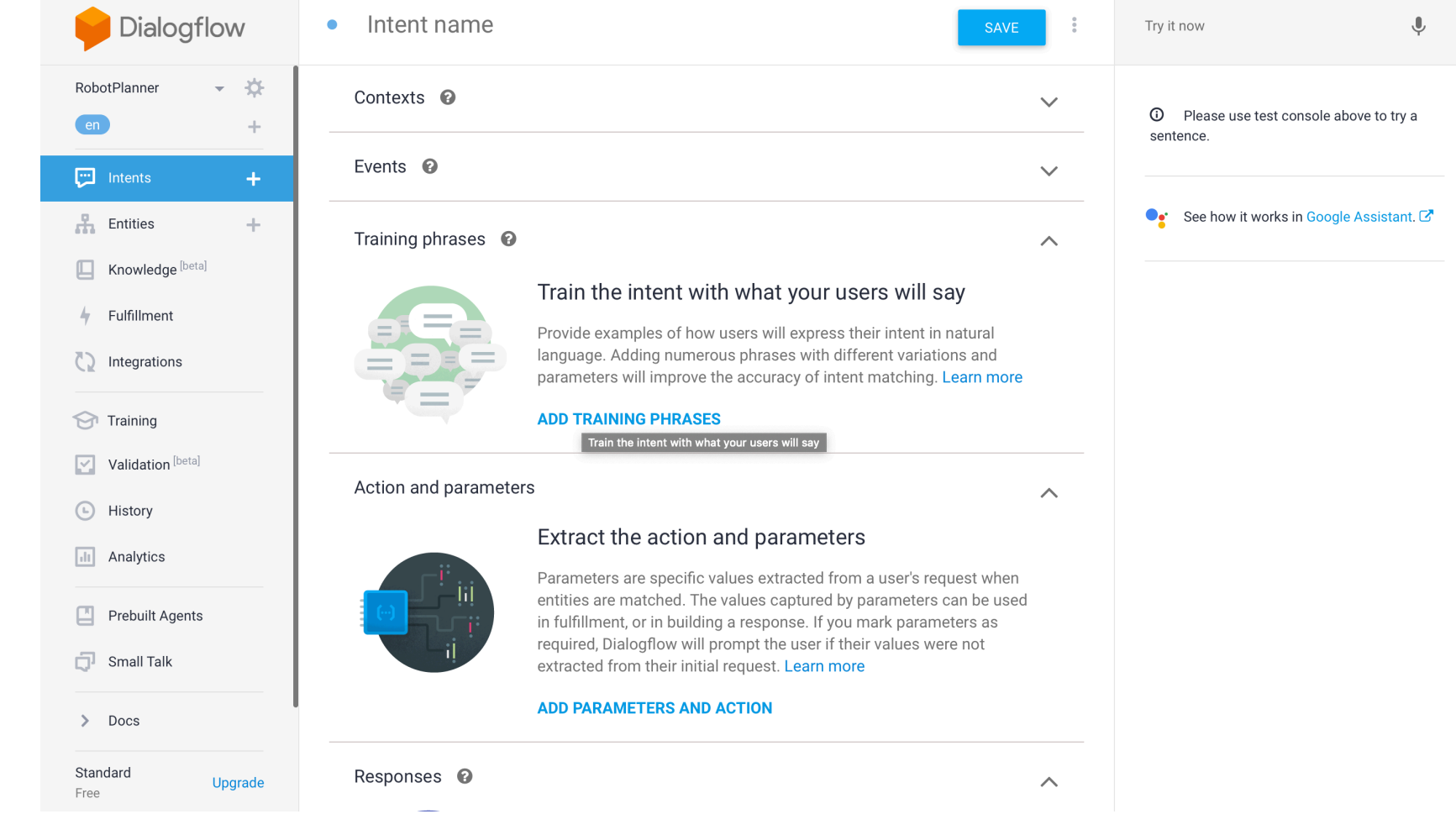

## **Creating Intents**

— etc.

that next.

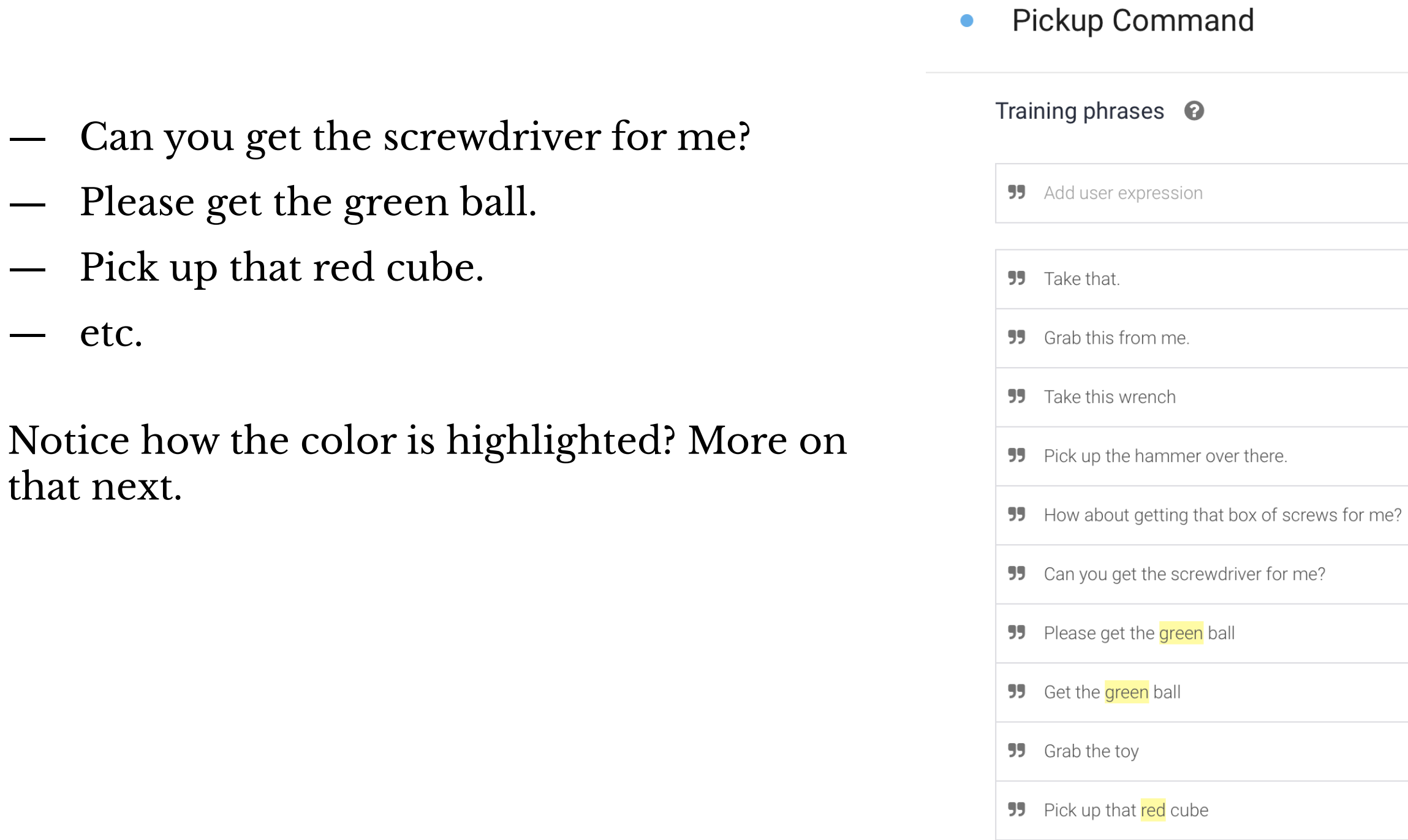

 $\bullet$ 

### **SAVE**

### Search training phrases  $\mathsf{Q} \quad \mathsf{\wedge}$

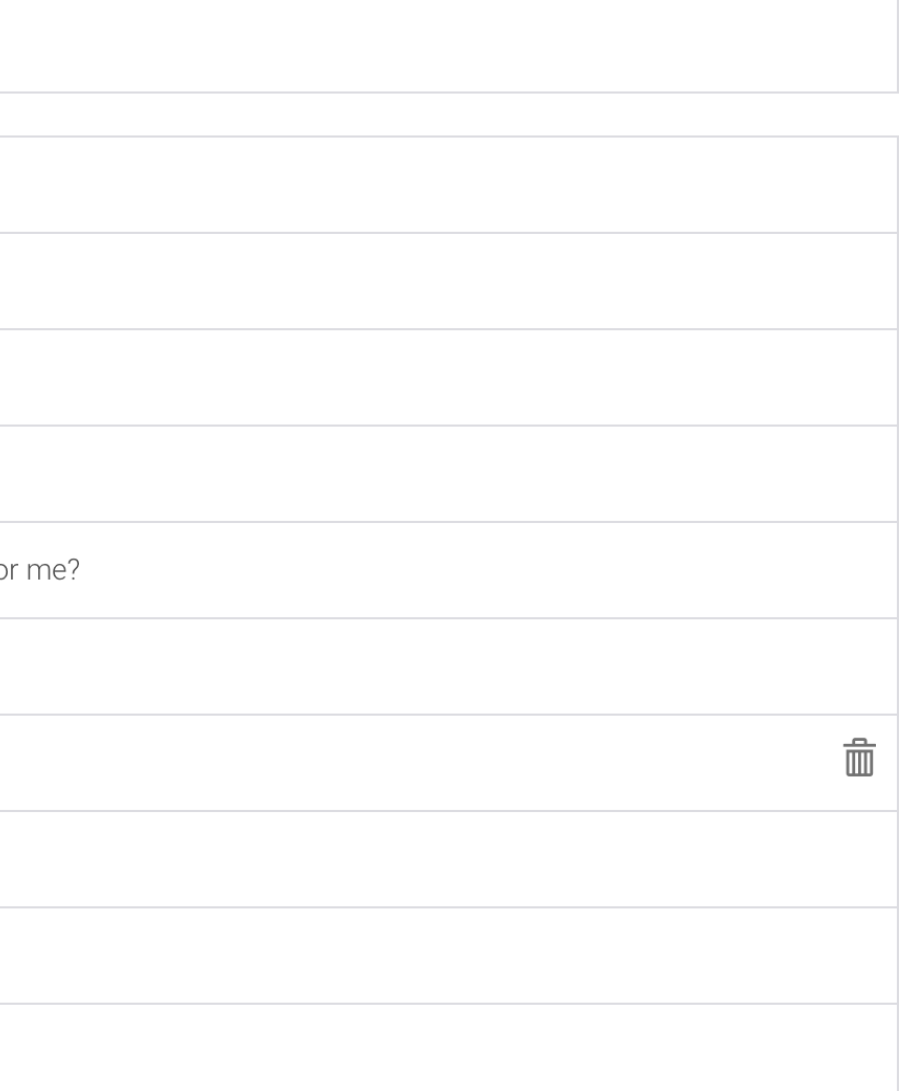

**Test**

### Test your agent using the *Default Welcome Intent*

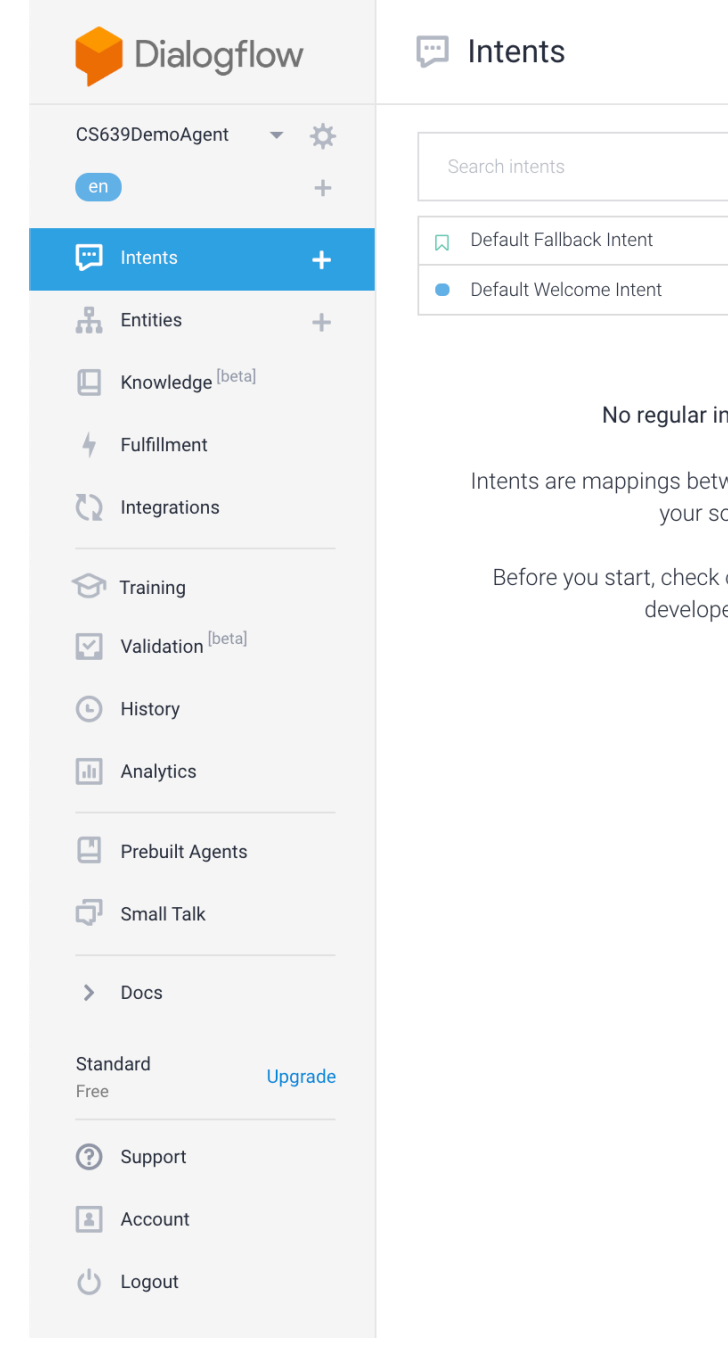

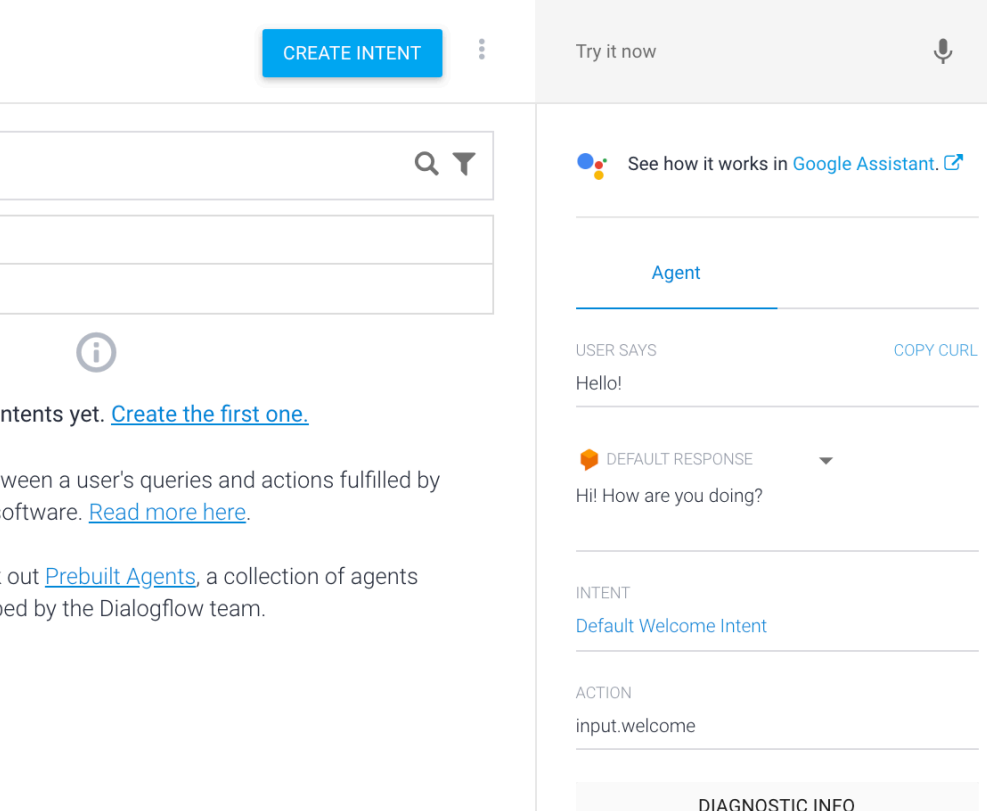

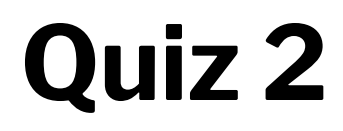

Complete the [Canvas quiz](https://canvas.wisc.edu/courses/219500/quizzes/220831).

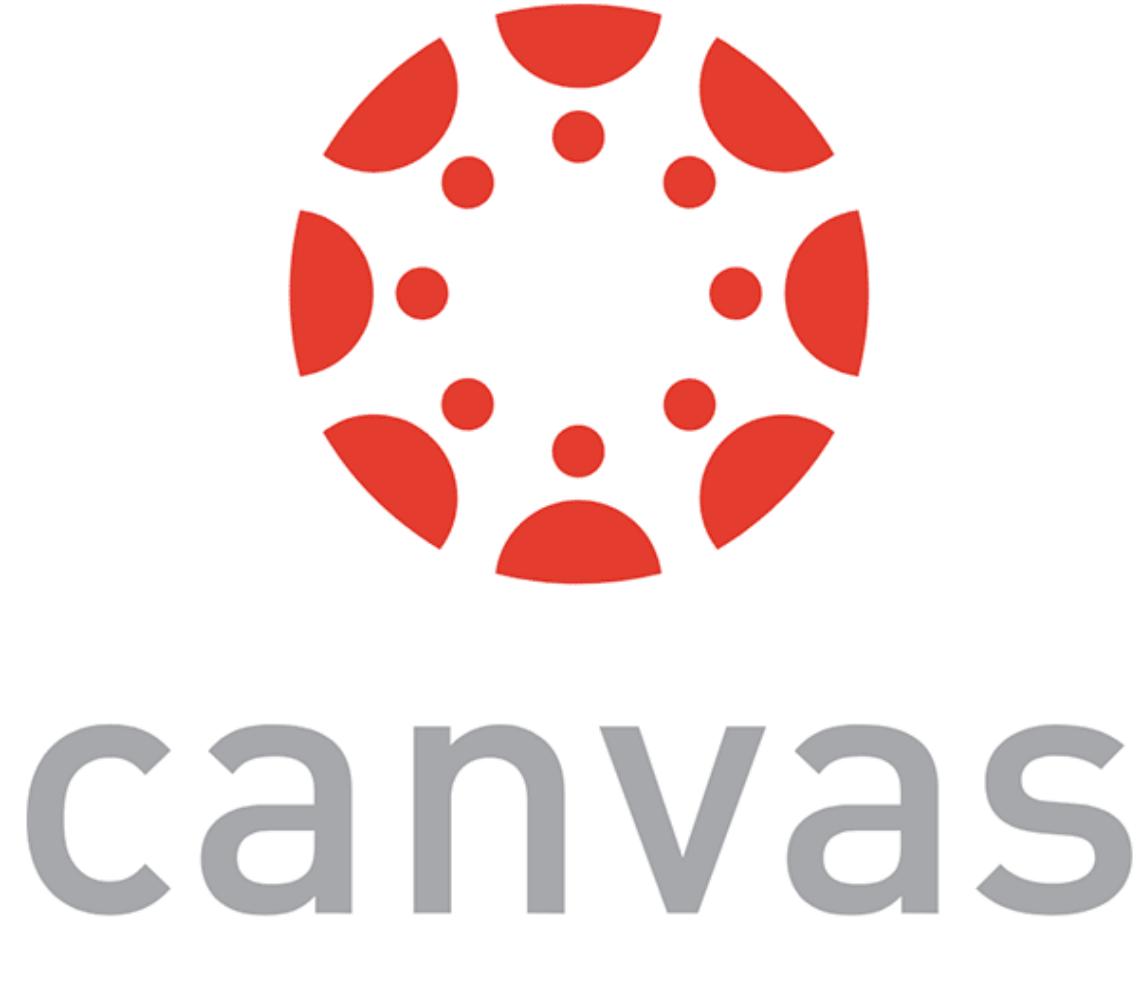

## **Entities**

### **What are entities?**

Let's consider those requests again.

- How do I get to *Middleton*?
- What is the price of a *basketball*?
- Buy *one* box of *tissues* from *Amazon*.

### **What are entities?**

Sometimes, users' intents are more specific, and have an intent based around a certain item or *entity*.

**Definition:** Entities allow for more specificity of requests, without exploding the intent space.

Thus, if the request was:

**What is the weather like today in Seattle?**

The *intent*: weather inquiry; *entity*: Seattle

## **Entities in Dialogflow**

Let's define some things that the robot can pick up.

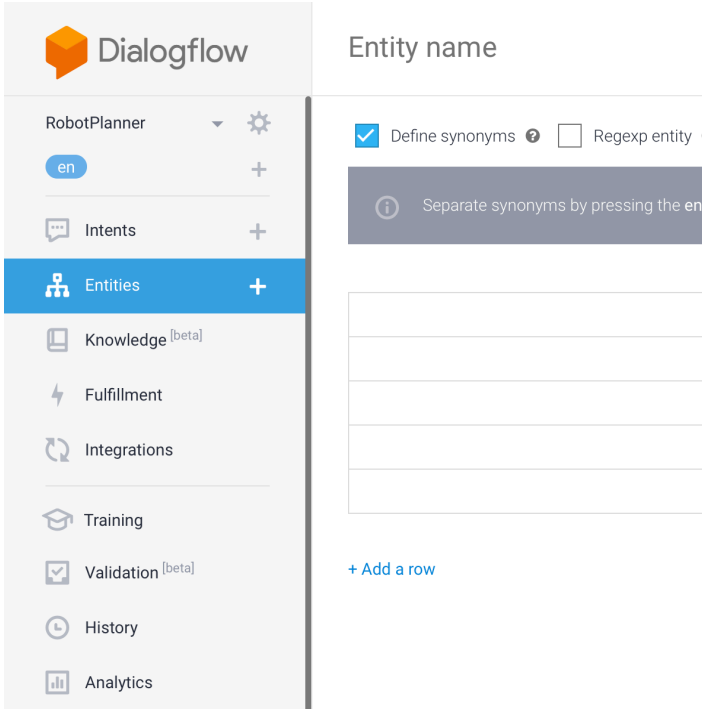

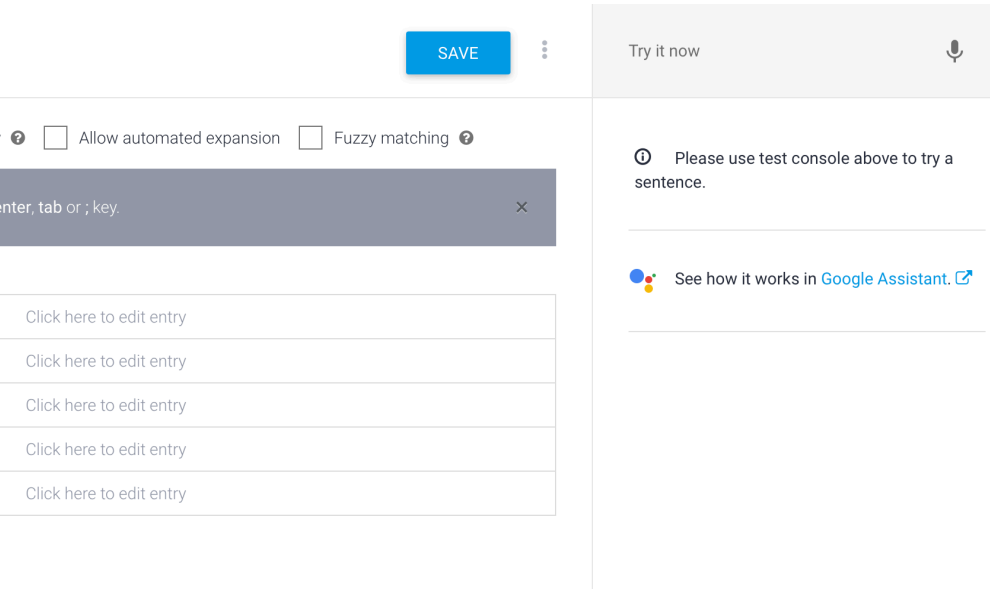

## **Entities in Dialogflow**

Remember I mentioned some objects when creating my intents. Let's add those here.

- Cube
- Sphere
- Screwdriver
- etc.

## **Entity Entries and Synonyms**

- Cube (Box)
- Container (Box, Bin)
- Sphere (Ball)
- Screwdriver

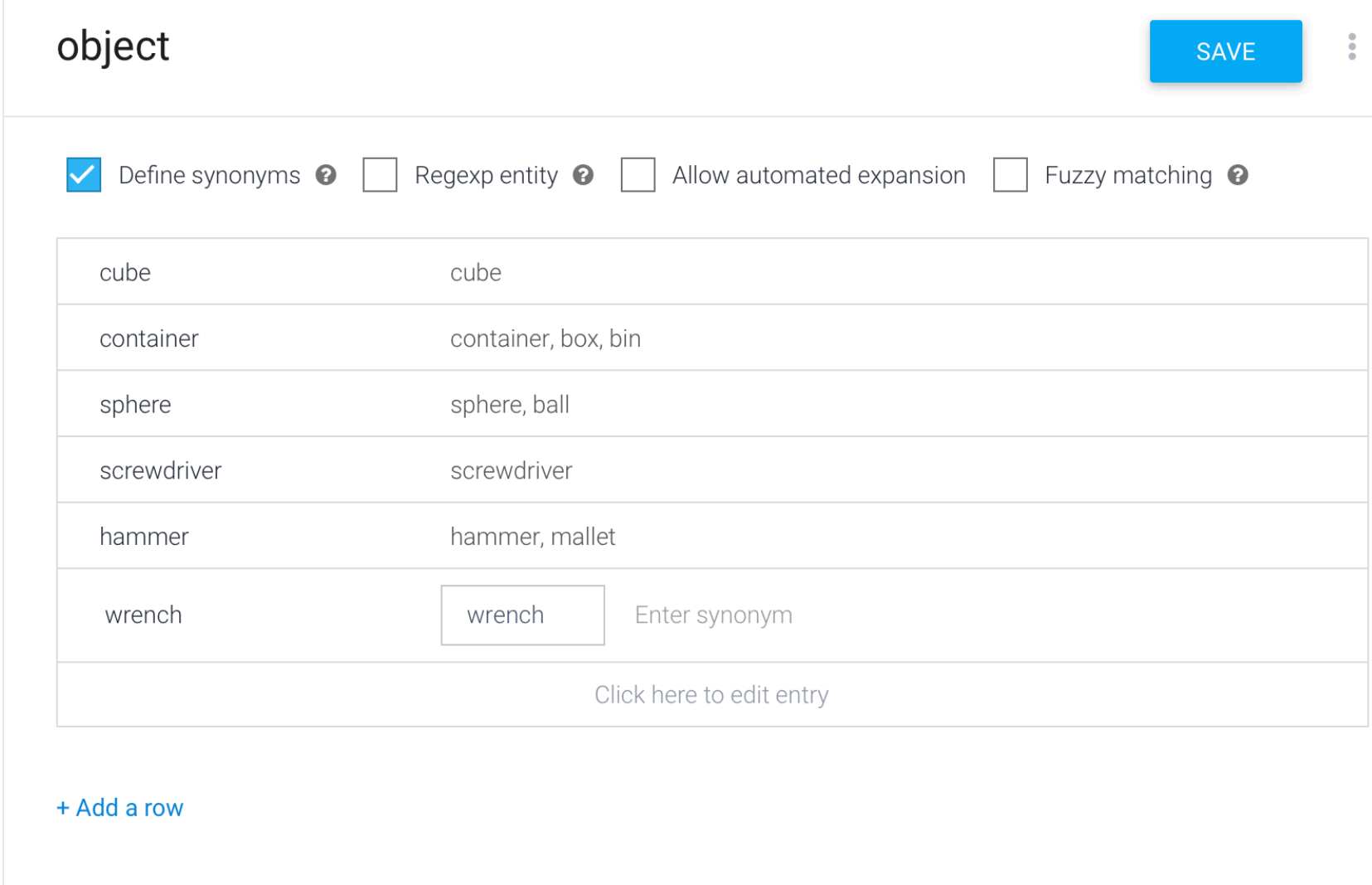

## **Tagging Entities in Intents**

Entities can be explicitly tagged in intents, if they are not automatically detected.

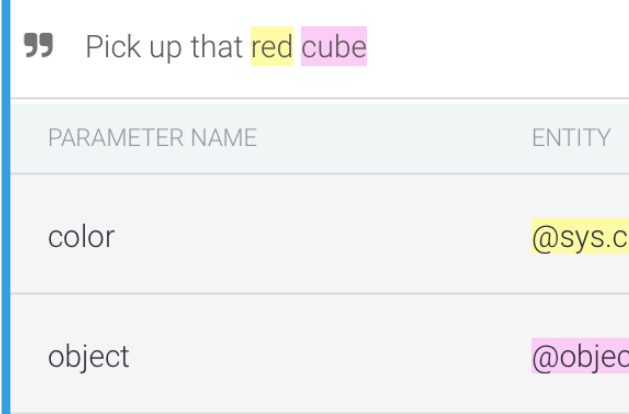

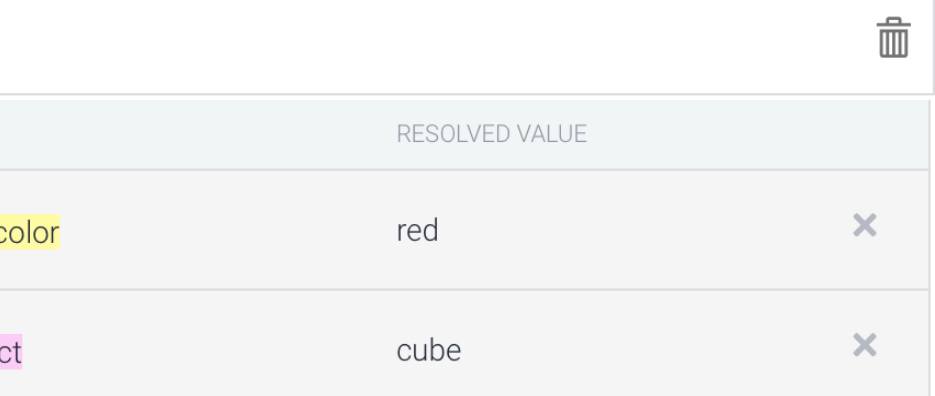

### **Automated expansion**

### Allows dialogflow to extrapolate to new objects

### object

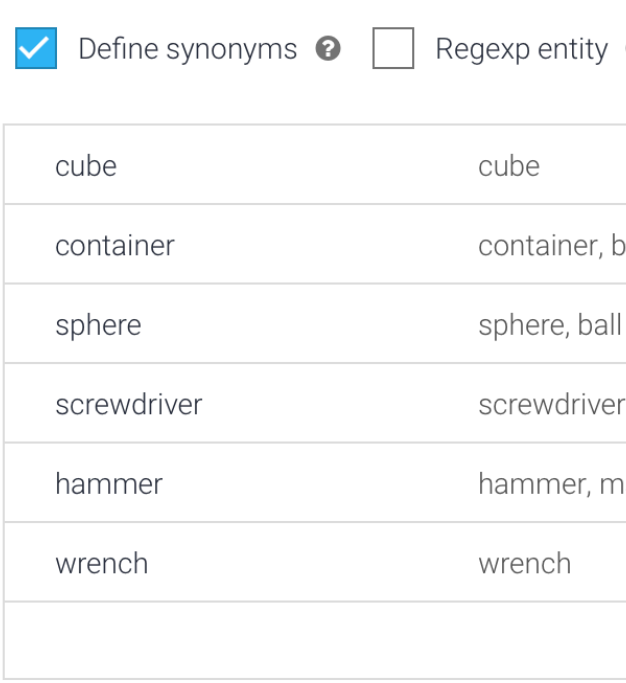

+ Add a row

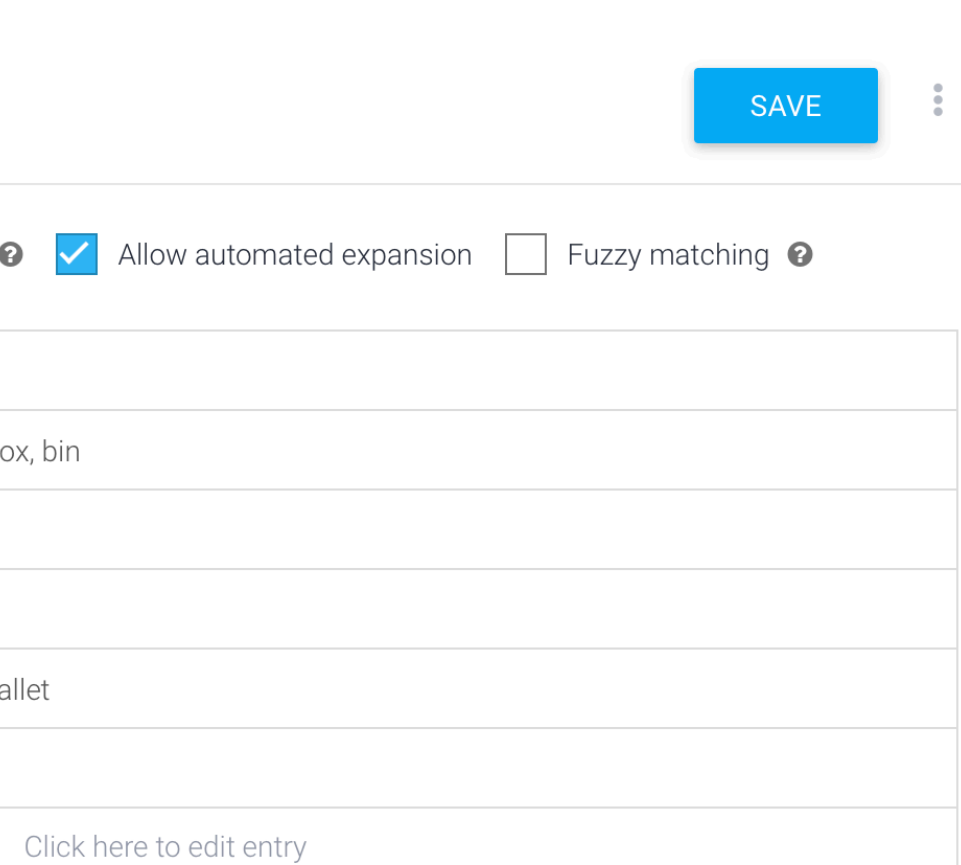

### **Required Entities**

Suppose you want to require the user provide some entity. You can make it required, and specify how you want the agent to respond if it isn't provided.

### Action and parameters

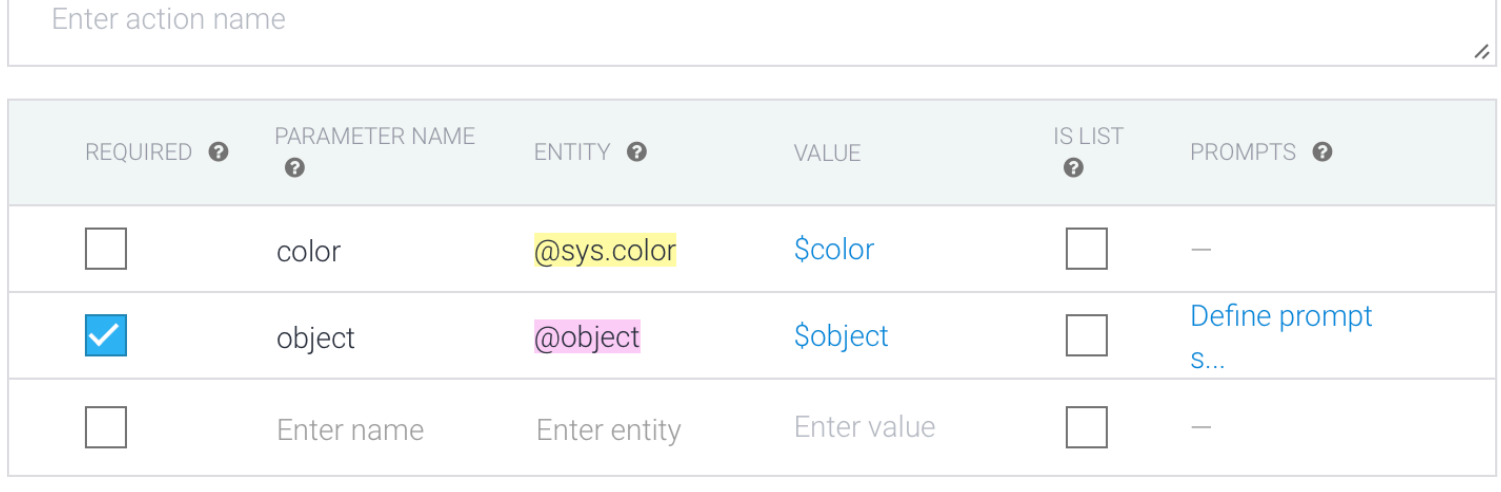

+ New parameter

### $\curvearrowright$

## **Specifying prompts**

Specify in the modal what prompts to use to query the required entity.

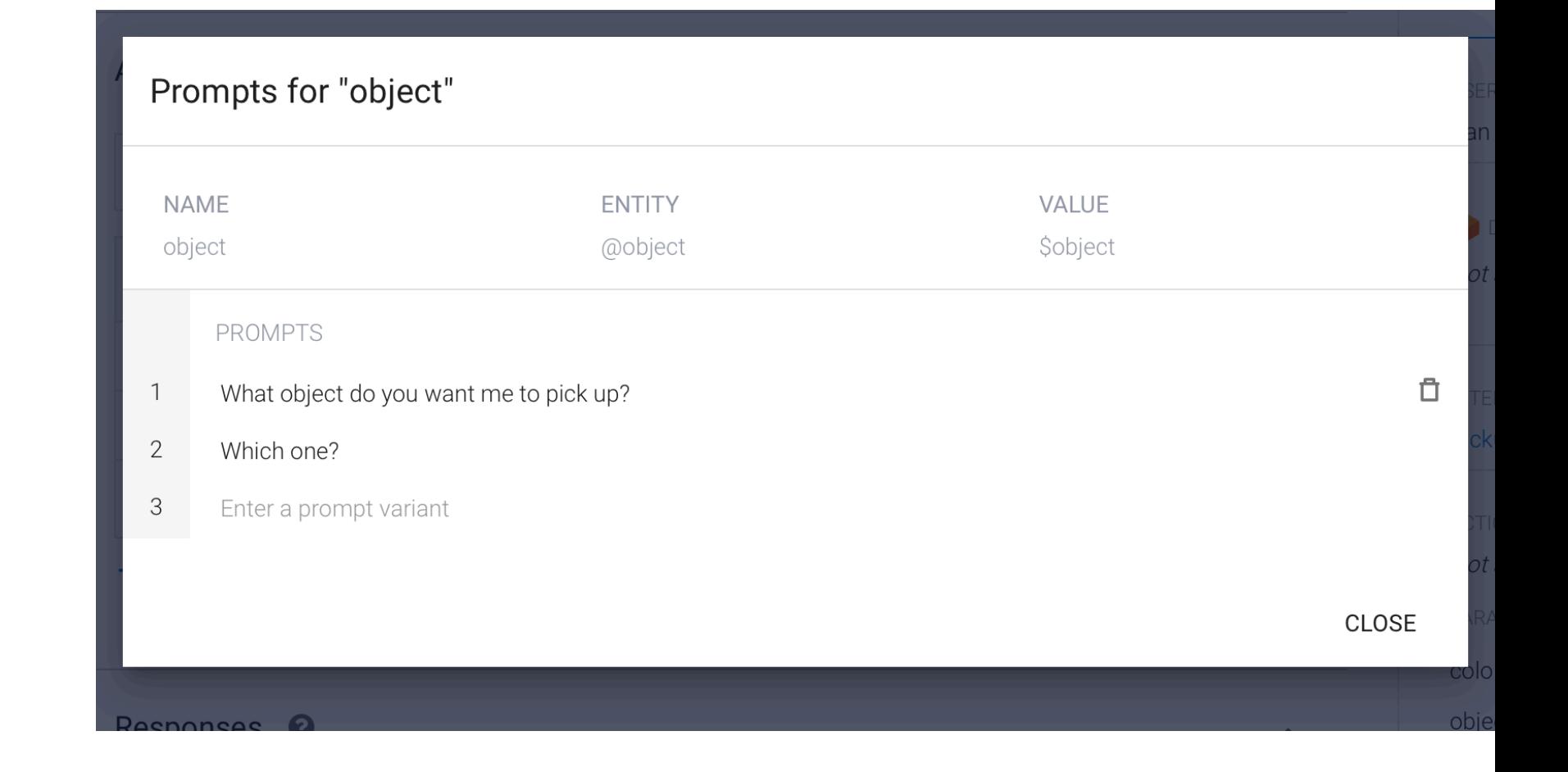

### **Tweaking your intents for required entities**

Remove the entity from the prompt if it was too general. Then the agent will inquire if it gets that prompt.

Note: This could also be handled by context, which will be discussed next build class.

## Training phrases <sup>o</sup> **55** Add user expression **99** Take that. **55** Grab this from me. **55** Take this wrench **59** Pick up the hammer over there. **55** How about getting that box of screws fo **55** Can you get the screwdriver for me? **55** Please get the green ball **55** Get the **green** ball **99** Grab the toy **99** Pick up that red cube

### Search training phrases  $\mathsf Q$

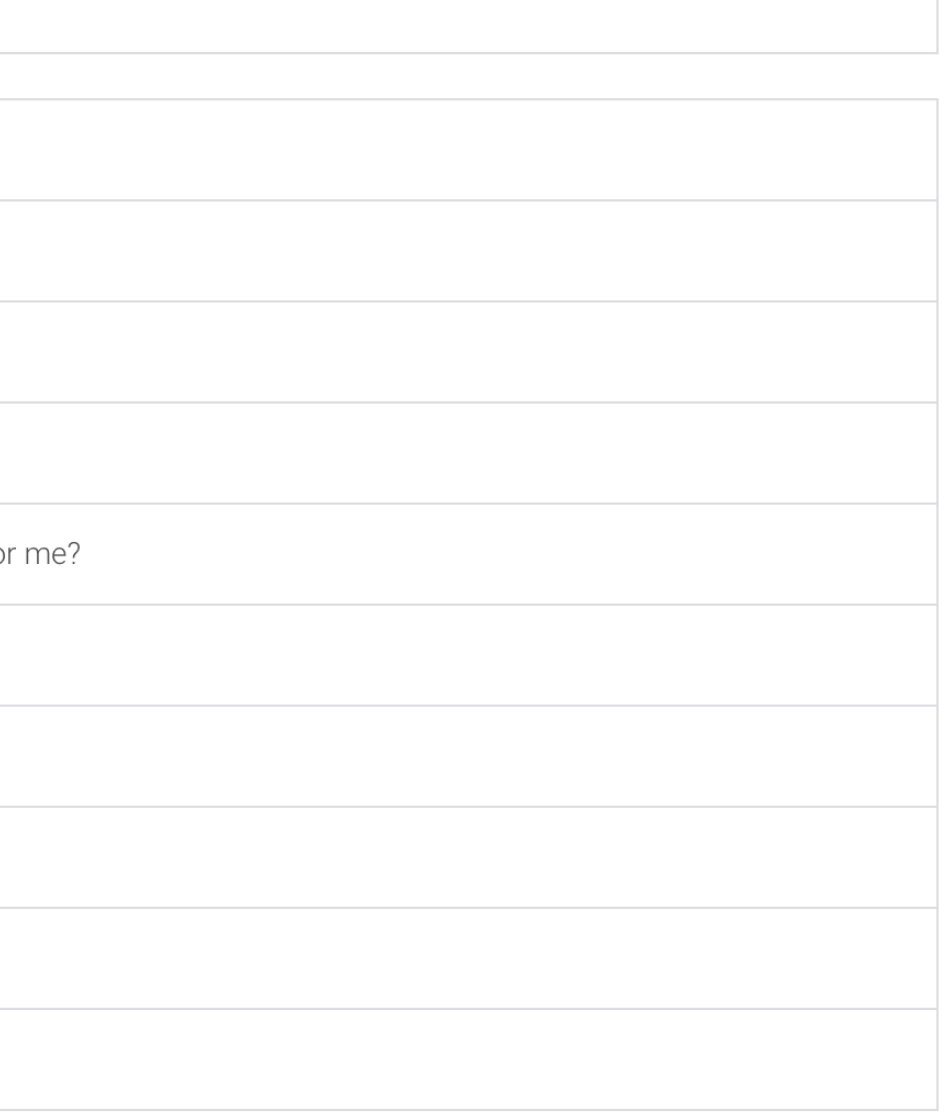

## **Dialogflow Documentation**

### [Full Documentation](https://cloud.google.com/dialogflow/docs/concepts)

# **Let's Build An Agent**

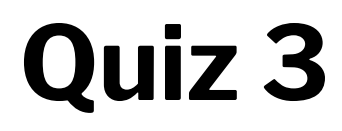

Complete the [Canvas quiz](https://canvas.wisc.edu/courses/219500/quizzes/220833).

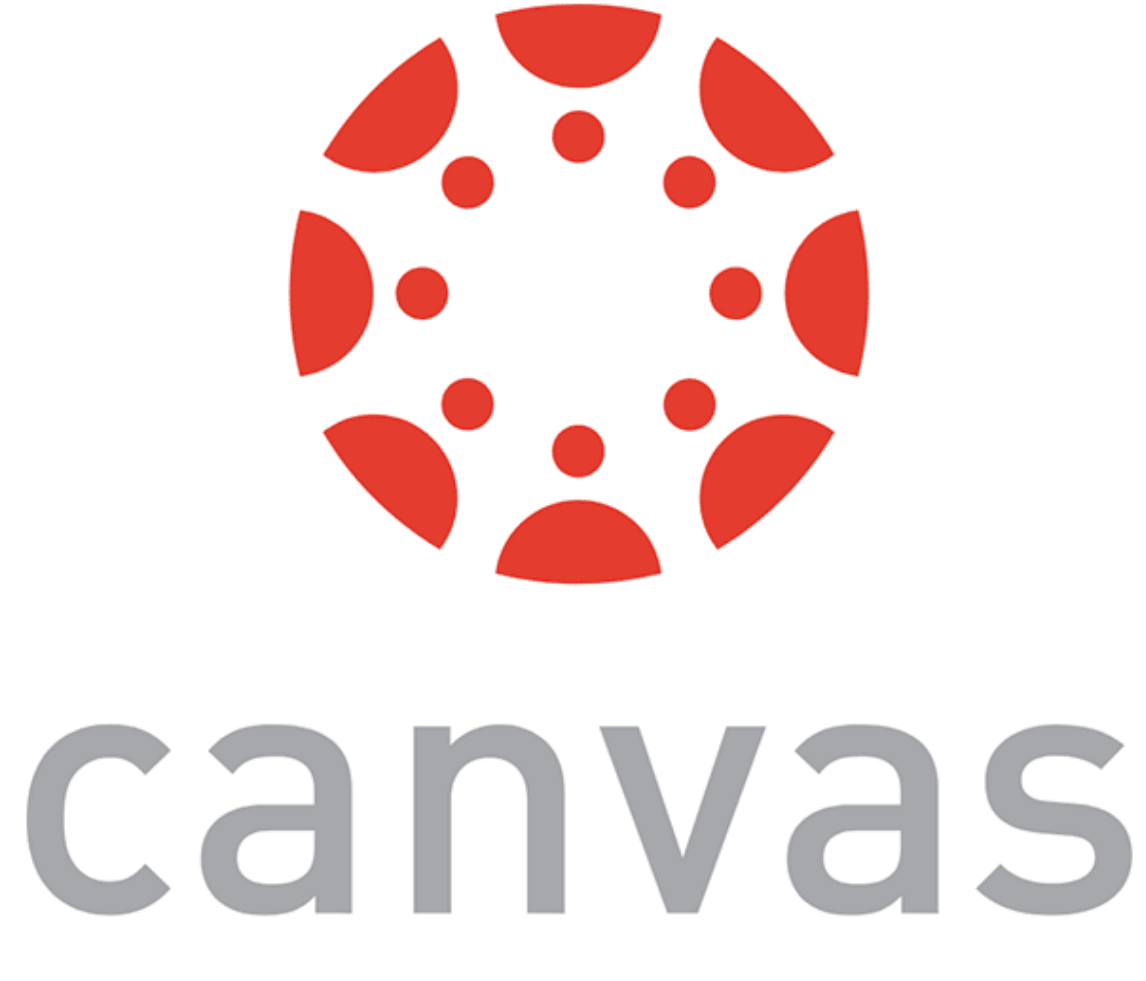

© Building User Interfaces | Professor Mutlu | Lecture 21: *Dialogflow — An Introduction* 47

# **Assignment Preview**

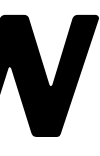

## **Assignment Overview**

We will create a voice assistant for a fictional online clothing retail store, called *WiscShop.*

- Dialogflow  $\alpha$  Develop specifications
- Dialogflow  $\beta$  Implementation
- Dialogflow  $\gamma$  User evaluation

## **Dialogflow** *Alpha* **— Develop**  specifications<sup>11</sup>

Experience prototyping to develop specifications for the voice assistant.

- Study the *WiscShop* store system
- Bodystorm how the voice assistant can support a set of capabilities
- Extract Dialogflow intents, entities, etc.

i is on it's way. It will e at 21 St. Stephen's n in 3 minutes. Your r's name is Travis.

 $11$  [Image source](https://www.intercom.com/blog/designing-conversational-interfaces/)

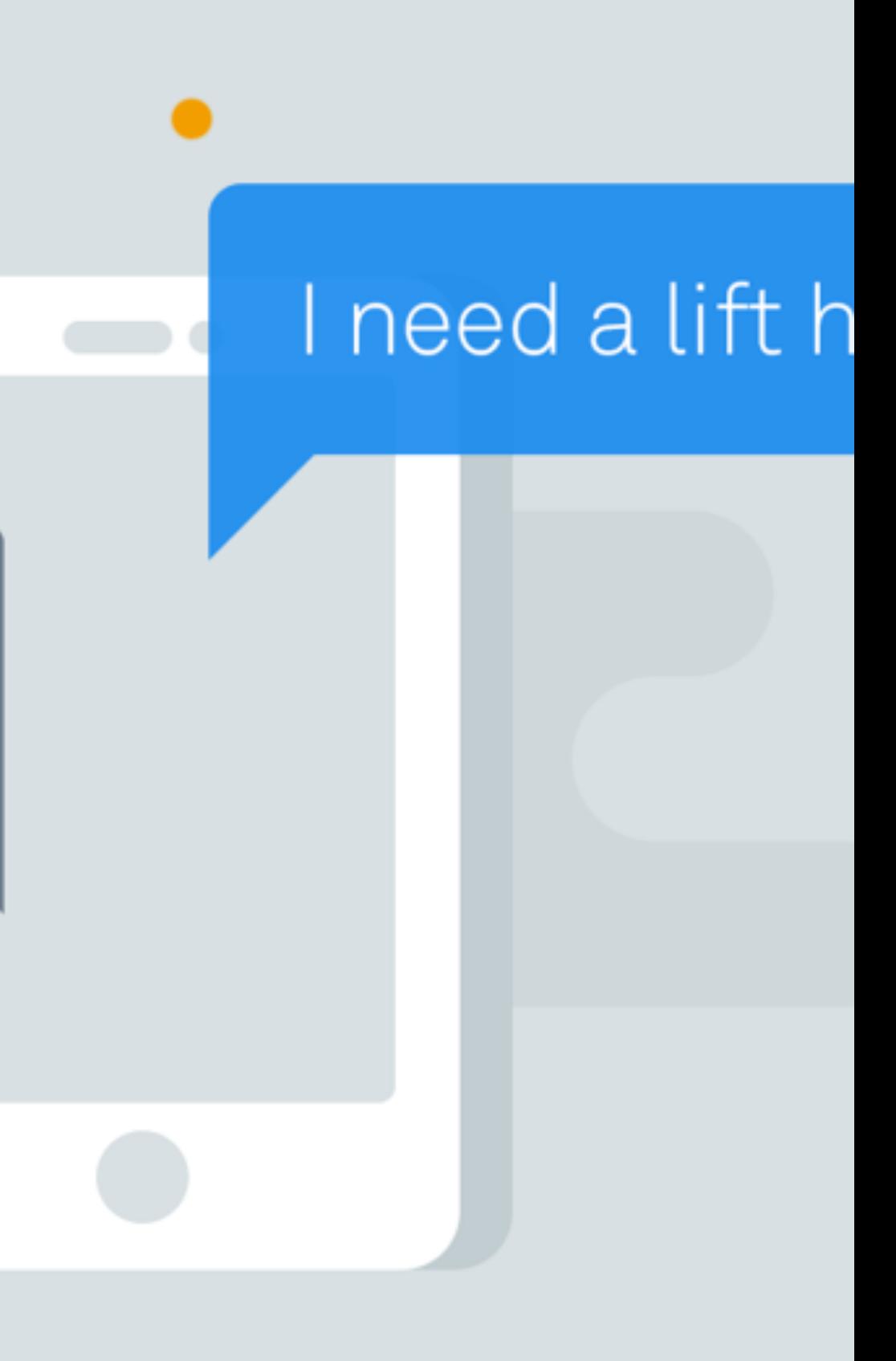

### **Capabilities**

- Create a voice agent that allows a user to navigate a visual shopping interface.
- Allow the user to navigate from anywhere back to home, or to their cart.
- Allow the user to return to the previous page.
- Allow the user to specify the category of items they want to look at.
- Allow the user to specify attributes/tags to search in.
- Allow the user to navigate to product pages.
- Allow the user to add items (when on that product page) to their cart.
- Allow the user to go to checkout and complete the process.

## **Dialogflow** *Beta* **— Implementation8**

Implement the voice assistant agent using the specifications extracted in Dialogflow  $\alpha$ .

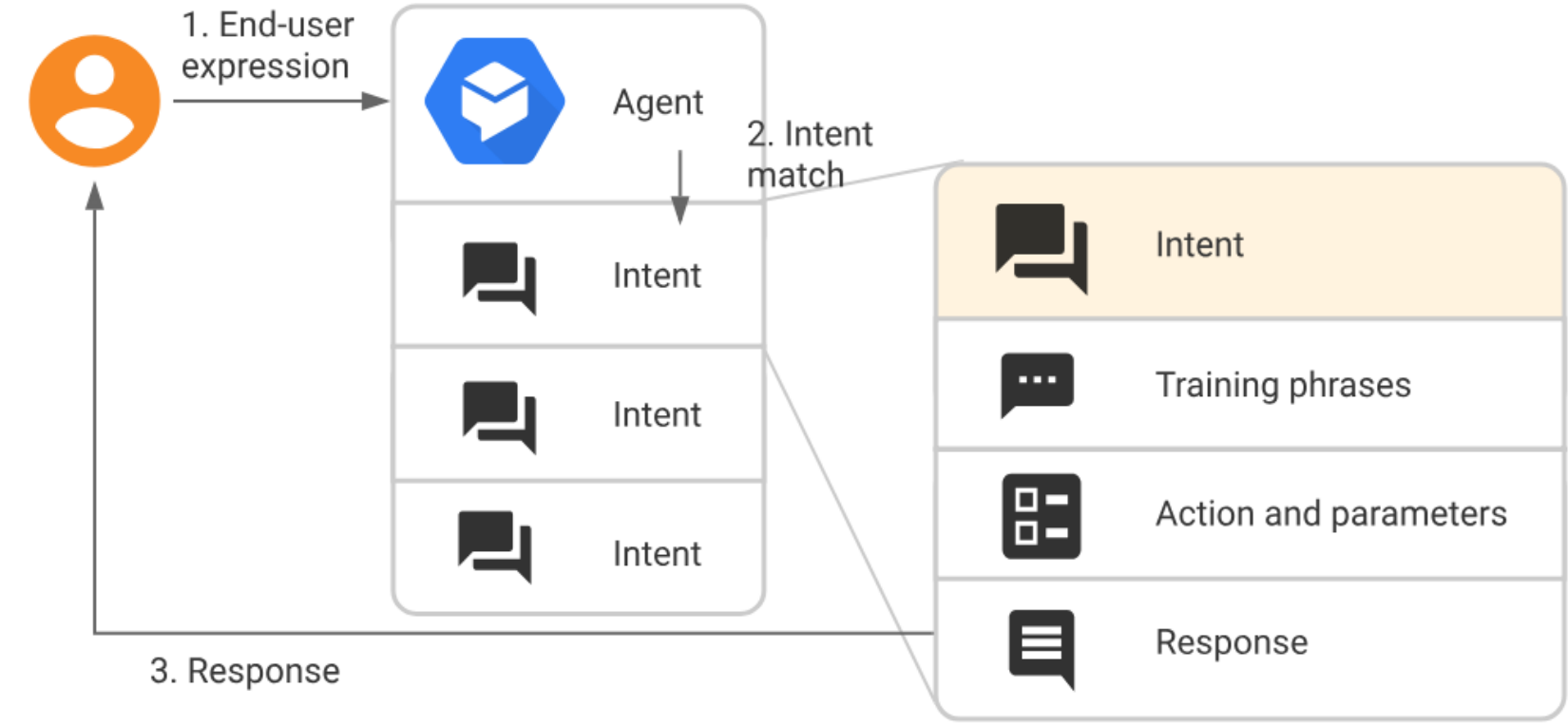

<sup>8</sup> [Image source](https://cloud.google.com/dialogflow/docs/intents-overview)

© Building User Interfaces | Professor Mutlu | Lecture 21: *Dialogflow — An Introduction* 52

### **Server API**

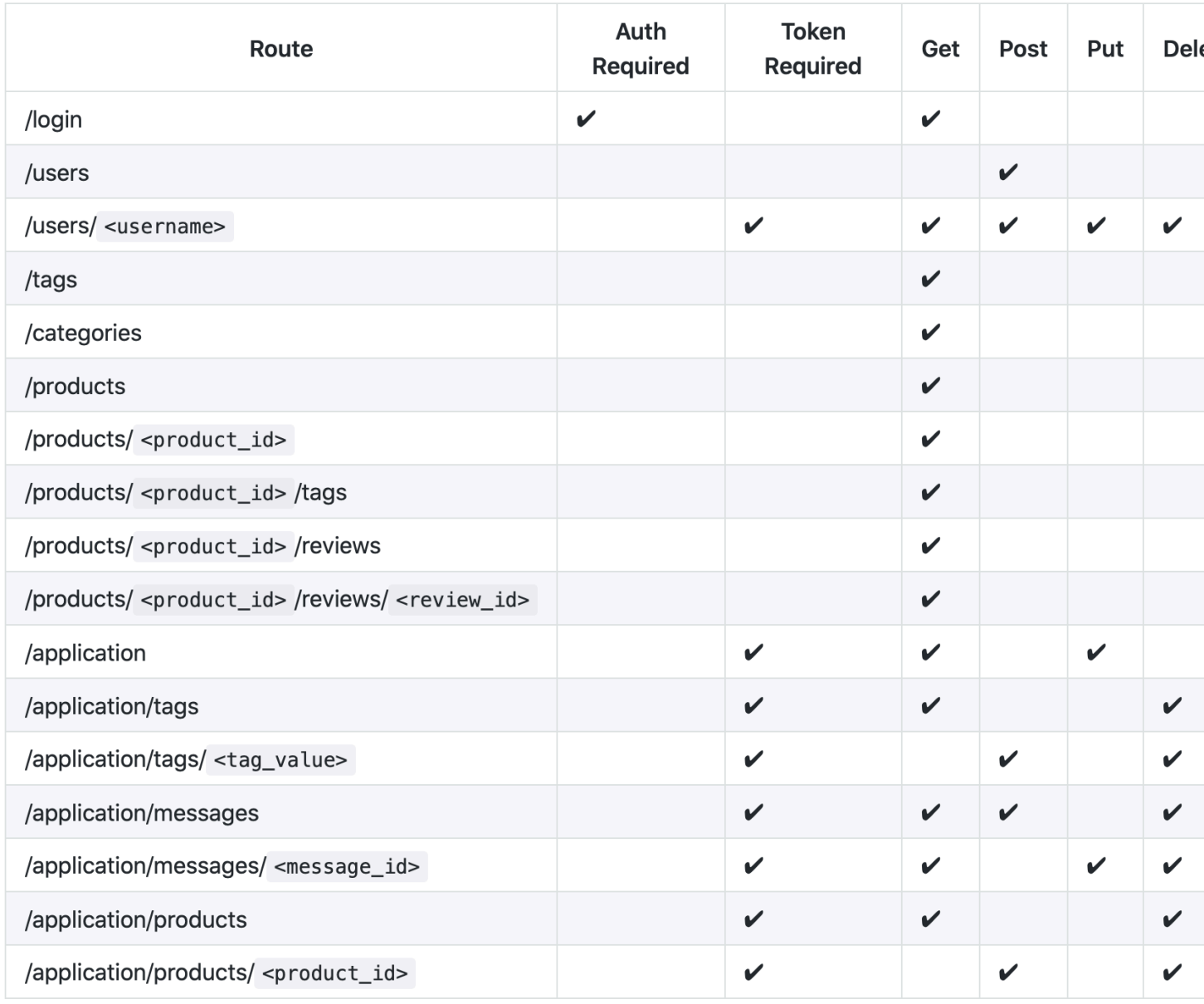

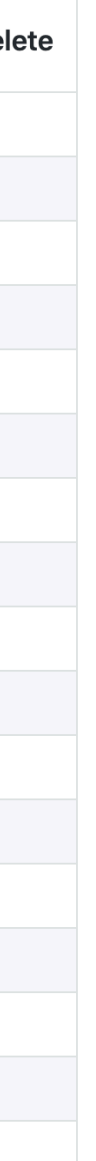

### **Pages**

home category:<category> product:<product> cart-current cart-review cart-confirmed

## **Dialogflow** *Gamma* **— User**  evaluation<sup>12</sup>

Design and perform a mini usability test over Zoom.

- Develop user study protocol.
- Recruit two volunteers.
- Administer the protocol.
- Analyze and report your findings.

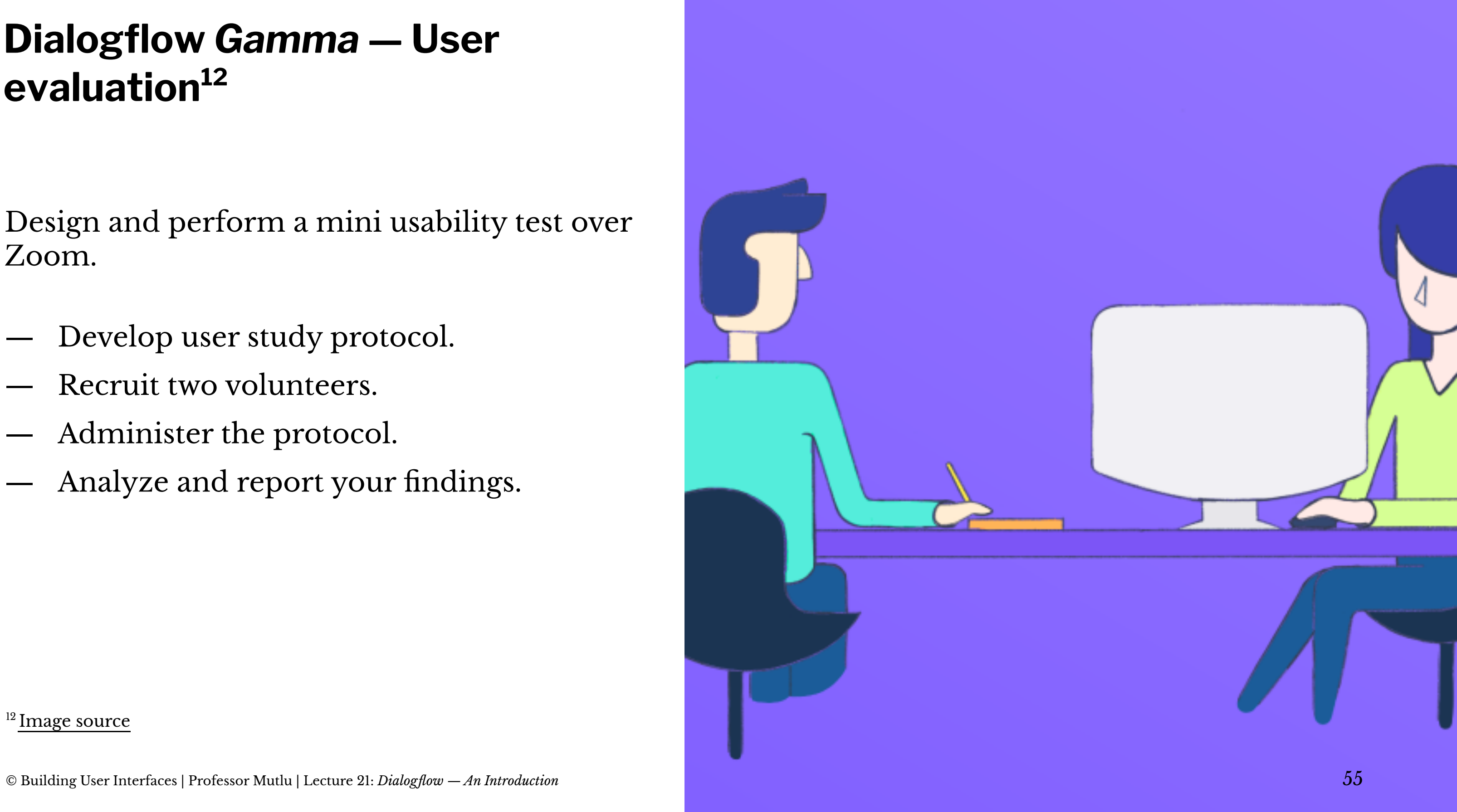

### <sup>12</sup> [Image source](https://medium.muz.li/how-to-perform-usability-testing-6290ac903696)

## **What have we learned today?**

- Introduction to Conversational Interface Technologies
- Introduction to Dialogflow
- Dialogflow Building Blocks, Part 1
- Let's Make an Agent
- Assignment Preview